# Bedienungsanleitung Audio-/Navigations-System TravelPilot DX/EX

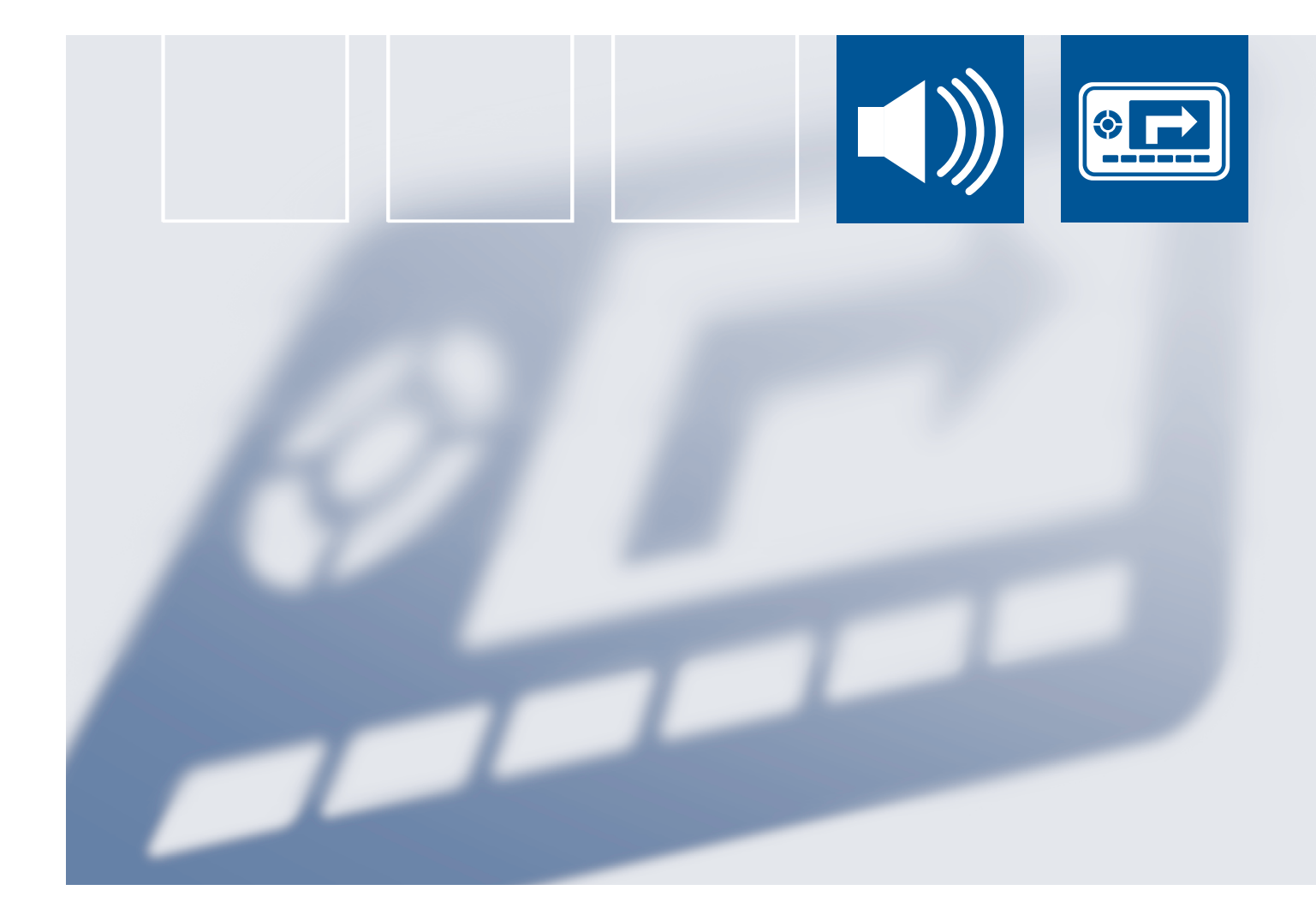

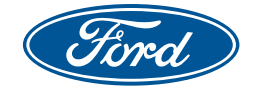

Ford**Service**

Das Navigationssystem liefert Ihnen Informationen, mit denen **Albert Sie Ihr Reiseziel schnell und sicher erreichen können.**<br>Sie Ihr Reiseziel schnell und sicher erreichen können. Aus Sicherheitsgründen darf nur bei stehendem Fahrzeug ein Zielort eingegeben werden.

Das Navigationssystem gibt Ihnen keine Auskünfte über Stoppschilder, Verkehrsampeln, Baustellen oder andere wichtige Sicherheitsinformationen. Die Verantwortung für die Beachtung derartiger Informationen liegt auch weiterhin beim Fahrer.

Beachten Sie stets die Straßenverkehrsordnung. Gehen Sie kein Risiko ein!

Die in dieser Ausgabe enthaltenen Illustrationen, technischen Informationen, Daten und Beschreibungen entsprechen dem Stand bei Drucklegung. Änderungen im Rahmen der Weiterentwicklung und Verbesserung bleiben vorbehalten.

Jede Form des Kopierens sowie Nachdruck, Einspeicherung in ein Datenverarbeitungssystem oder Übertragung durch elektronische, mechanische, fotografische oder andere Mittel, Aufzeichnung oder Übersetzung dieser Unterlage sowie die Bearbeitung, die Kürzung oder Erweiterung ist nicht gestattet, es sei denn, es liegt eine vorher schriftlich erteilte Genehmigung der Ford-Werke GmbH vor. Gleiches gilt auch für Teile dieser Ausgabe und deren Verwendung in anderen Werken.

Die vorliegenden Unterlagen wurden mit der größtmöglichen Sorgfalt erstellt; für fehlende oder falsche Angaben kann jedoch keine Haftung übernommen werden.

Beschrieben wird die mögliche Gesamtausstattung. Für Ihr Modell gilt die Beschreibung der vorhandenen Ausstattung.

**Wichtiger Hinweis:** Ford-Originalteile und Zubehör einschließlich Motorcraft-Produkte sind speziell für Ford-Fahrzeuge konzipiert. Sie entsprechen den Ford-Maßstäben für Sicherheit und Zuverlässigkeit und sind für Ihren Ford auf jeden Fall die richtige Ausstattung.

Wir weisen darauf hin, dass Teile und Zubehör anderer Hersteller als Ford nicht von Ford geprüft und freigegeben sind und wir daher trotz laufender Marktbeobachtung deren Tauglichkeit und Sicherheit weder grundsätzlich noch im Funktionszusammenhang mit unseren Fahrzeugen beurteilen können. Wir können deshalb für solche Produkte, auch wenn im Einzelfall eine TÜV-Abnahme oder eine behördliche Genehmigung vorliegen sollte, keine Verantwortung übernehmen.

© Copyright 2005 Herausgegeben von: Service Publications, Ford Motor Company Limited, Eagle Way, Brentwood, Essex, CM13 3BW

Bestellcode: CG3507de 03/2005

## **Inhalt**

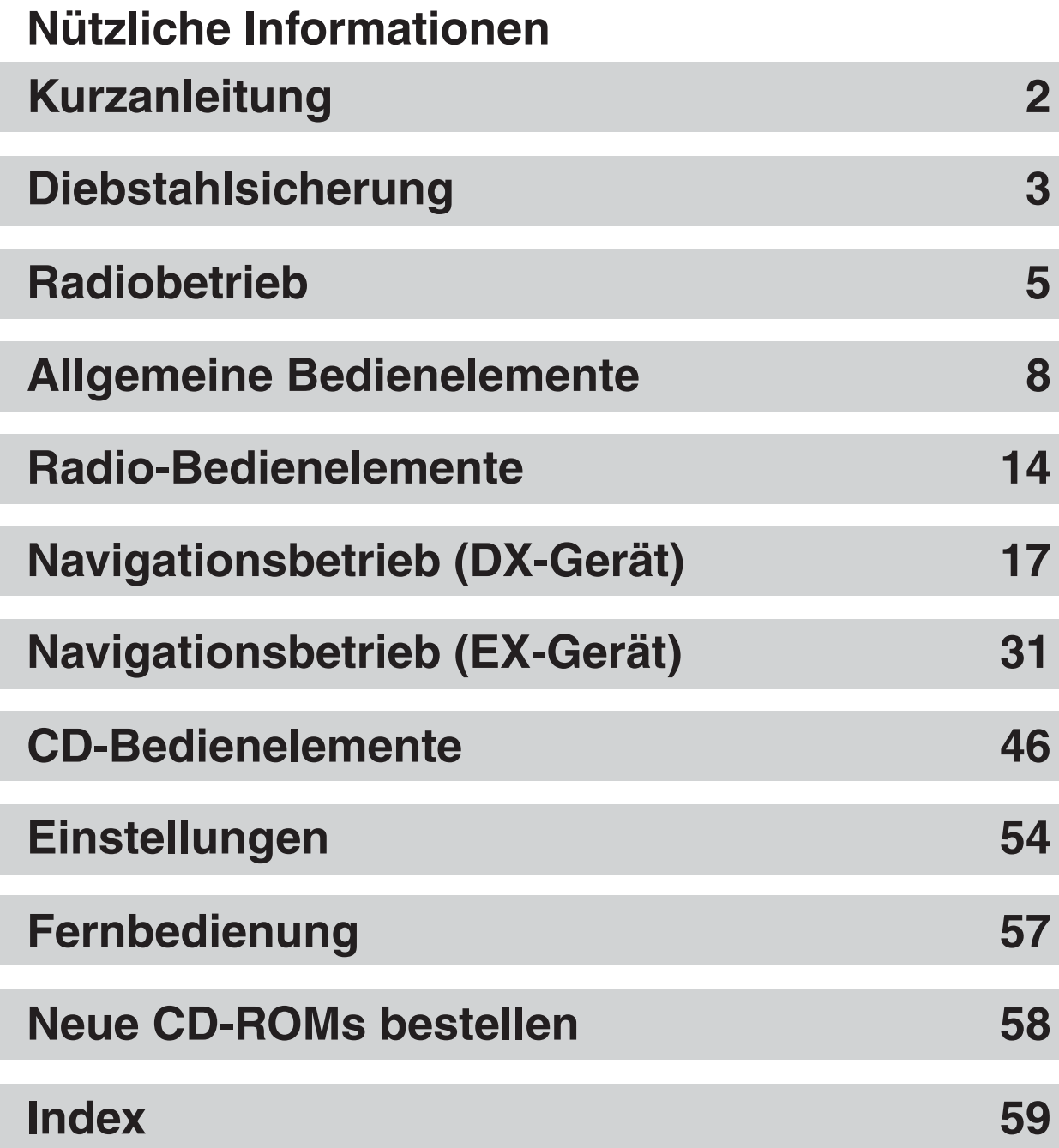

**Hinweis:** Bitte beachten Sie, dass die Funktionen nicht bei allen Audiogeräten identisch sind und dass manche Funktionen, die bei einem bestimmten Audiogerät beschrieben sind, möglicherweise mit dem Fahrzeug nicht kompatibel sind.

**TravelPilot DX mit viereckigen Tasten**

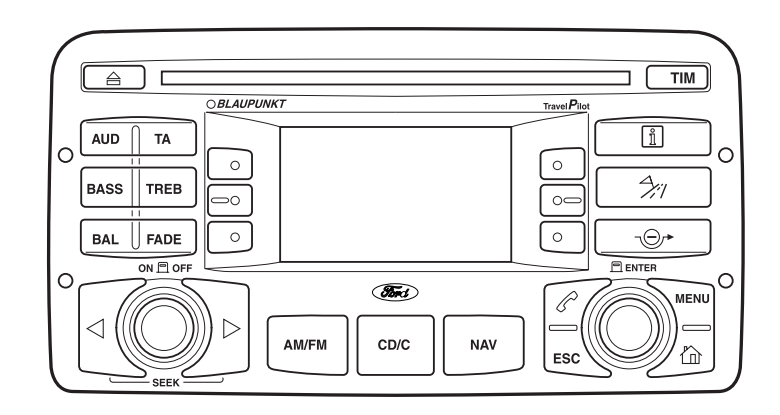

#### **TravelPilot DX mit runden Tasten**

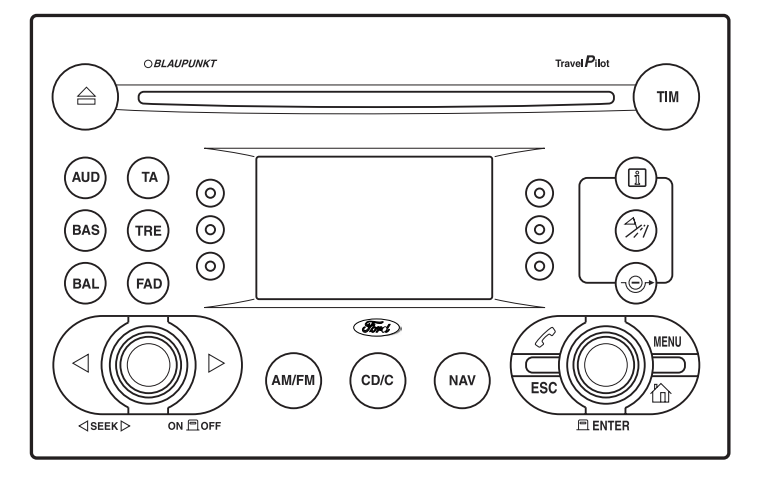

### **TravelPilot EX**

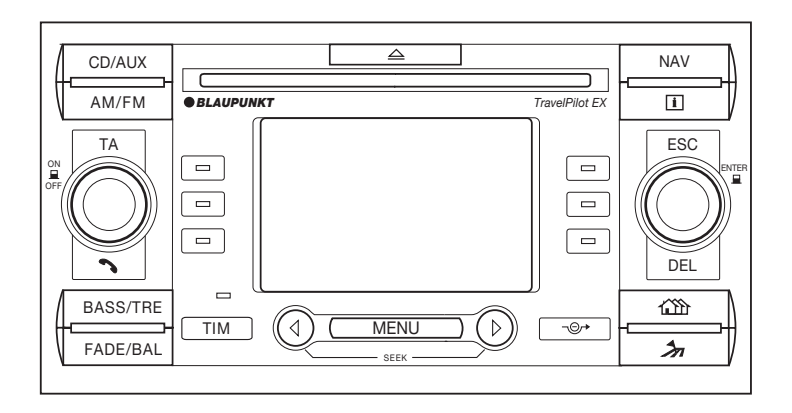

## **Diebstahlsicherung**

#### **KEYCODE (DIEBSTAHLSICHERUNGS-NUMMER)**

Die meisten Audiogeräte sind durch einen Keycode geschützt, der erst eingegeben werden muss, bevor das System wieder funktioniert. Dieser wird normalerweise vom Ford-Händler bei der Ablieferungsinspektion eingegeben.

Wenn die Fahrzeugbatterie abgeklemmt oder das Gerät ausgebaut wurde, funktioniert es erst wieder nach der Eingabe des Keycodes.

#### **Verlorene Keycodes**

Falls Sie den Keycode verlieren, wenden Sie sich an Ihren Ford-Händler. Teilen Sie ihm mit, um welches Audiogerät es sich handelt, und weisen Sie sich aus. Ihr Ford-Händler wird dann den Keycode bei den Ford-Werken erfragen.

#### **Keycode eingeben**

ER

Wenn beim Einschalten des Audiogeräts das Wort SAFE angezeigt wird:

- Wählen Sie mit dem Dreh- /Eingabeknopf die erste Zahl des Codes.
- Bestätigen Sie sie durch Drücken des Drehknopfs.
- Wiederholen Sie diesen Vorgang für die anderen drei Zahlen.
- Prüfen Sie, ob der angezeigte Code korrekt ist.

• Wählen Sie das Symbol (Enter) und drücken Sie zum Bestätigen des vierstelligen Keycodes den Dreh-/Eingabeknopf.

Eingabe einer falschen Zahl:

- Beim DX-Gerät: markieren Sie das Symbol (Enter) und drücken Sie dann den Dreh- /Eingabeknopf oder verwenden Sie die Taste ESC. Geben Sie dann die korrekte Zahl ein.
- Beim EX-Gerät: Taste DEL drücken. Geben Sie dann die korrekte Zahl ein.

## **Diebstahlsicherung**

### **Falsche Keycode-Eingabe**

Wurde ein falscher Keycode eingegeben und bestätigt, sind weitere Eingabeversuche möglich.

- Während des ersten und zweiten Eingabeversuchs wird auf dem Display angezeigt, ob der falsche Code eingegeben wurde und der Keycode kann wie zuvor beschrieben erneut eingegeben werden.
- Nach zwei Fehlversuchen wird das System bei jeder weiteren falschen Eingabe 60 Minuten lang gesperrt. Während dieser Zeit ist die Benutzung des Geräts oder eine Codeeingabe nicht möglich.

**Hinweis:** Die Wartezeit läuft nur ab, wenn Gerät und Zündung eingeschaltet sind.

Nach zehn Fehlversuchen ist das Gerät nicht mehr funktionsfähig. Bitte wenden Sie sich in diesem Fall an Ihren Ford-Händler.

### **Keycode abschalten (nur EX-Gerät)**

Der Keycode-Schutz kann ein- und ausgeschaltet werden – siehe Einstellungen.

Bei abgeschaltetem Keycode ist keine Eingabe möglich. Dies bedeutet, dass das Audiosystem ohne die vorherige Eingabe eines Keycodes verwendet werden kann, nachdem es von der Stromversorgung getrennt wurde.

Wenn ein keycode-geschütztes Audiosystem von der Stromversorgung abgeklemmt und dann wieder angeschlossen wird, funktioniert es erst wieder, nachdem der korrekte Keycode eingegeben wurde.

### **RADIO-DATEN-SYSTEM (RDS)**

Mit RDS-Dekodern ausgestattete Radioempfänger können die von vielen Radiosendern des FM-Wellenbereichs ausgestrahlten Signale mit Zusatzinformationen empfangen. Diese Funktion wird als Radio-Daten-System (RDS) bezeichnet. Zu den Zusatzfunktionen gehören die Anzeige des Sendernamens, die Programm-Identifizierungs-Nummer des Senders, alternative Sendefrequenzen, Uhrzeit- und Datumsinformationen sowie Verkehrsdurchsagen.

#### **Enhanced Other Network (RDS-EON)**

Das Radio-Daten-System wird durch die Funktion 'Enhanced Other Networks' (RDS-EON) im Funktionsumfang noch erweitert, z. B. durch Radiotext und Programmtypcodes.

**Hinweis:** Bestimmte Funktionen werden nicht von allen Radiosendern unterstützt.

#### **Programm-Identifizierungscode (PI)**

Jedes Radioprogramm verfügt über einen eigenen Identifizierungs-Code, der es von allen anderen Programmen unterscheidet. Anhand dieses Codes erkennt der Radioempfänger, ob in anderen Gebieten dasselbe Programm auf anderen Frequenzen ausgestrahlt wird.

### **Alternativfrequenzen (AF)**

Anhand des PI-Codes kann der Radioempfänger eine Liste der Sendestationen speichern, die ein bestimmtes Programm in einem Gebiet oder in benachbarten Regionen ausstrahlen.

Wenn ein Signal schwächer wird, kann der Empfänger dann auf eine Alternativfrequenz mit stärkerem Signal, falls vorhanden, umschalten.

Unter bestimmten Bedingungen allerdings kann die Alternativfrequenzfunktion den normalen Empfang unterbrechen.

#### **Anzeige des Sendernamens**

RDS-Audiogeräte zeigen den Namen des gewählten Senders an, wenn dieser RDS-Daten ausstrahlt. Wenn keine RDS-Daten ausgestrahlt werden oder das Radio nicht RDS-fähig ist, wird nur die Senderfrequenz angezeigt.

## **Radiobetrieb**

#### **Programmtypwahl (PTY)**

Viele FM-Programme sind nach ihrem Programminhalt in Kategorien eingeteilt. Die Zuordnung erfolgt durch eine Identifizierungs-Nummer, die codiert zusammen mit dem Rundfunksignal ausgestrahlt wird.

Daher können Programme nach der jeweiligen Kategorie gezielt gesucht werden.

**Hinweis:** Einige Sender strahlen auch Alarmmeldungen (ALARM) aus. Dieser Programmtyp kann nicht manuell gewählt werden.

#### AFFAIRS Aktuelle Info ALARM Siehe Hinweis **CHILDREN** Kinderprogramme CLASSICS Klassische Musik **COUNTRY** Country-Musik **CULTURE** DOCUMENT Dokumentationen DRAMA **EASY** Leichte Musik **EDUCATE** Wissen und Bildung FINANCE

FOLK M Folk-Musik INFO Informationen JAZZ LEISURE LIGHT M Leichte Musik M.O.R.M 'Middle Of the Road Music' (Unterhaltungsmusik) NATION M Landestypische Musik NEWS **NONE** Nicht belegt **OLDIES** Oldie-Musik

OTHER M Sonstige Musik PHONE IN POP M Pop-Musik RELIGION ROCK M Rock-Musik **SCIENCE** Wissenschaft SOCIAL SPORT **TRAVEL** VARIED Verschiedene Programminhalte WEATHER

## **Radiobetrieb**

### **Uhrzeit und Datum**

Uhrzeit und Datum werden bei RDS-Geräten automatisch vom RDS aktualisiert. Bei den meisten Geräten ist eine manuelle Einstellung oder Änderung nicht möglich.

Beim Einschalten des Audiogeräts zeigt das Display bis zum Empfang eines RDS-Signals Balken an.

#### **Nachrichten**

Wenn diese Funktion eingeschaltet ist, unterbrechen Nachrichtensendungen des eingestellten Senders oder am Sendersystem angeschlossene Sender automatisch die aktuelle Wiedergabe. Das Display zeigt dann NACHR. an.

#### **Verkehrsinformationen**

Viele Sender signalisieren die Ausstrahlung von Verkehrsinformationen durch einen entsprechenden Code. Diese Funktion wird als 'Traffic Programme Information' (TP) bezeichnet. Das Audiogerät speichert eine Liste dieser Programme.

Solange der aktuell eingestellte Sender Verkehrsinformationen ausstrahlt, werden alle anderen Audio-Wiedergaben unterbrochen. Bei Audiogeräten mit RDS-EON-Funktion wird außerdem die Wiedergabe des aktuell eingestellten Senders unterbrochen, wenn Verkehrsinformationen von anderen am EON-System angeschlossenen Sendern empfangen werden.

### **EIN/AUS und LAUTSTÄRKE**

- Zum Einschalten des Systems drücken.
- Zum Ausschalten des Systems nochmals drücken.
- Zum Verstellen der Lautstärke drehen. Die Einstellung wird auf dem Display angezeigt.

Mit diesem Knopf kann das Audiosystem nach Abziehen des Zündschlüssels bis zu 1 Stunde eingeschaltet werden.

**Hinweis:** Im Menü Einstellungen kann der Lautstärkepegel für die einzelnen Funktionen individuell eingestellt werden, siehe Kapitel Einstellungen.

### **DISPLAY**

Auf dem Display werden alle für den gewählten Betriebsmodus verfügbaren Informationen angezeigt. Bei der Durchführung von Einstellungen oder der Menüwahl werden die gewählten Optionen auf dem Display markiert.

### **Nur EX-Gerät**

Wenn die korrekte CD eingelegt ist, zeigt ein Symbol unten links auf dem Display an, ob die Audio-Wiedergabe (Noten) oder der Navigationsbetrieb (Pfeil) gewählt ist.

### **DREH-/EINGABEKNOPF**

• Zur Auswahl einer Menüoption oder zur Eingabe eines Fahrtziels drehen.

• Zum Bestätigen von Optionen und Einstellungen drücken.

### **SEEK-TASTEN**

Mit diesen Tasten starten Sie den Sendersuchlauf oder den CD-Titelsuchlauf.

### **BASS-/HÖHENREGLER**

- Zum Aufrufen der Funktionen Bässe, Höhen und bei EX-Gerät Loudness drücken.
- DX-Gerät Einstellungen mit dem Dreh-/Eingabeknopf vornehmen.
- EX-Gerät Einstellungen mit den Funktionstasten + und – vornehmen.
- Zur Fortsetzung der normalen Wiedergabe nochmals drücken.

### **ÜBERBLEND- /BALANCEREGLER**

- Zum Aufrufen der Funktionen Fader und Balance drücken.
- DX-Gerät Einstellungen mit dem Dreh-/Eingabeknopf vornehmen.
- EX-Gerät Einstellungen mit den Funktionstasten + und – vornehmen.
- Zur Fortsetzung der normalen Wiedergabe nochmals drücken.

**Hinweis:** Die Überblendfunktion (Fader) ist nur bei Fahrzeugen mit hinteren Lautsprechern möglich.

### **AUDIO (nur DX-Gerät)**

Zum Aufrufen der Systemeinstellungen für die Audio-Wiedergabe drücken.

### **VERKEHRSDURCHSAGEN (TA)**

- Zum Einschalten der Verkehrsdurchsagen drücken.
- Beim Empfang eines Verkehrsfunksenders wird die Radio- oder CD-Wiedergabe unterbrochen und die Verkehrsdurchsage mit einer voreingestellten Lautstärke wiedergegeben – siehe Einstellungen.
- Das Display zeigt 'TA' an.
- Zum Ausschalten der Funktion nochmals drücken.

! Um ein Abfallen der Batteriespannung zu vermeiden, sicherstellen, dass die TIM-Aufnahmezeit ausgeschaltet ist, wenn das Fahrzeug längere Zeit abgestellt wird, z. B. auf einem Parkplatz am Flughafen während eines längeren Urlaubs.

#### **TIM (VERKEHRSDURCHSAGEN-SPEICHER)**

Das Audiosystem kann, wenn Sie sich nicht im Fahrzeug befinden, neue Verkehrsdurchsagen automatisch im digitalen Speicher (TIM) aufzeichnen.

Diese Funktion sollten Sie normalerweise einschalten, wenn Sie das Fahrzeug nach Fahrtende abgestellt haben, damit Sie Verkehrsdurchsagen schon vor Beginn der nächsten Fahrt abhören können.

Bei Erreichen der Speicherkapazität wird die älteste Verkehrsdurchsage überschrieben. Wenn eine einzelne Verkehrsdurchsage die Vier-Minuten-Grenze überschreitet, wird der Anfang der Durchsage überschrieben.

#### **Nachrichten aufzeichnen**

Die Speicherfunktion ist im Normalbetrieb ausgeschaltet, wenn Sie aber eine der Nachlaufzeiten gewählt haben, schaltet sich die Speicherfunktion ein, sobald Sie das Audiosystem ausschalten. Speicherfunktion einschalten:

- Stellen Sie einen Verkehrsfunksender (TP-Sender) ein.
- Drücken Sie die Taste TIM.
- Drücken Sie die Funktionstaste 'TIM' mehrmals, bis der gewünschte Aufnahmezeitraum markiert ist.

### **Wiedergabe**

- Drücken Sie nach der Rückkehr zum Fahrzeug die Taste 'TIM'.
- Drücken Sie die Funktionstaste TIM-INFO.
- Die aufgezeichneten Verkehrsdurchsagen werden als Titel gespeichert. Mit den Tasten SEEK können Sie jeweils eine Nachricht vor- und zurückspringen.
- Um die Durchsage abzuschalten und zum TIM-Menü zurückzukehren, drücken Sie die Taste 'ESC' oder drücken Sie nochmals die Taste 'TIM'.

Nachdem alle Durchsagen abgehört wurden, beendet das System die Speicherfunktion automatisch und schaltet auf die Wiedergabe der zuletzt gehörten Quelle um.

Im TIM-Menü wird möglicherweise ebenfalls TMC-INFO angezeigt. Diese gespeicherten Mitteilungen können Sie dann ähnlich wie TIM- INFO abrufen.

Wenn Ihr Fahrzeug über eine elektrische Antenne verfügt, schalten Sie Radio und TIM-Funktion aus, bevor Sie in eine Waschanlage fahren, damit die Antenne nicht beschädigt wird.  $\triangle$ 

**Hinweis:** Wenn während der Wiedergabe von gespeicherten Verkehrsdurchsagen eine neue empfangen wird, unterbricht das System die Wiedergabe, bis diese Durchsage gespeichert ist.

### **MENÜ**

### **DX-Gerät**

Zum Aufrufen der System- und Navigationsbetriebeinstellungen drücken.

### **EX-Gerät**

- Zum Aufrufen der verschiedenen Funktionen des Radio-, CD/MP3 oder Navigationsbetriebs auf dem Display einmal drücken.
- Zum Aufrufen der Einstellungen nochmals drücken.
- Mit den Funktionstasten neben dem Display die entsprechende Option wählen.
- Einstellungen werden mit der entsprechenden Funktionstaste + oder – vorgenommen.
- Zum Zurückschalten auf normalen Audiobetrieb die Taste 'ESC' drücken.

### **ESC (ESCAPE)**

Mit dieser Taste beenden Sie Display-Funktionen, kehren einen Schritt in einer Menüstruktur oder in einem Ziel-Dialog zurück.

### **DEL (DELETE) (NUR EX-Gerät)**

Zum Löschen einer markierten Menüoption, eines Zielorts oder eines auf dem Display inkorrekt angezeigten Namens Taste DEL drücken.

### **TELEFON**

Bei Fahrzeugen mit einem an das Audiogerät angeschlossenen Mobiltelefon werden Telefongespräche automatisch über das Audiosystem wiedergegeben, wodurch die Funktion einer Freisprechanlage gegeben ist.

Bei Fahrzeugen ohne eingebautes Telefon können Sie mit dieser Taste (mit einem Telefonsymbol) das Audiosystem während der Dauer des Gesprächs stummschalten.

### **CD/C oder CD/AUX**

Mit dieser Taste schalten Sie das System auf CD-Wiedergabe oder auf externe Geräte (z. B. CD-Wechsler, MiniDisc usw., falls vorhanden) um.

### **AUSWURF**

Zum Auswerfen einer Disc aus dem Gerät diese Taste (mit einem Auswurfsymbol) drücken.

### **INFORMATIONEN**

Zum Anzeigen zusätzlicher Informationen auf dem Display oder zur Wiederholung von gesprochenen Fahranweisungen diese Taste (mit einem i-Symbol) gedrückt halten.

### **UMLEITUNG**

Zur Änderung einer gewählten Route diese Taste (mit einem Umleitungs-/Pfeil-Symbol) drücken.

### **SCHNELLZUGRIFF**

Mit dieser Taste (kleines Haus-Symbol) ist der Schnellzugriff auf kürzlich gespeicherte Ziele zur Zielführung möglich.

#### **STANDORTMARKE (AKTUELLE POSITION)**

Zum Markieren einer aktuellen Position für die Zielführung diese Taste (Fahnen-Symbol) gedrückt halten.

### **EINGANG FÜR EXTERNE GERÄTE (ANSCHLUSS AUX IN)**

Mit diesem zusätzlichen Anschluss im Handschuhkasten können portable MiniDisc- oder MP3- Spieler an das Audio-System angeschlossen und über die Fahrzeuglautsprecher wiedergegeben werden.

Schließen Sie dazu das externe Gerät mit einem 3,5-mm-Klinkenstecker an die Buchse im Handschuhkasten an.

Schalten Sie die Wiedergabe des Zusatzgeräts mit der Taste AUX ein. Nun wird das Signal des Zusatzgeräts über die Fahrzeuglautsprecher wiedergegeben. Das Display des Audiogeräts zeigt Auxiliary Input oder AUX an.

Um das Zusatzgerät zu trennen, ziehen Sie den Klinkenstecker aus der Buchse und schalten Sie über die Bedientasten des Audiogeräts zurück auf die Wiedergabe der Signalquelle des Audio-Systems.

Mit den Bedientasten des Audiogeräts können Sie auch jederzeit auf eine Signalquelle des Audio-Systems zurückschalten, während das externe Gerät noch angeschlossen ist.

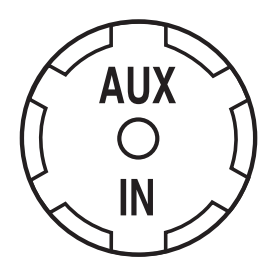

### **WAHL DES WELLENBEREICHS DX-Gerät**

- Drücken Sie die Taste AM/FM.
- Wählen Sie anschließend den gewünschten Wellenbereich über die Funktionstasten neben dem Display.

### **EX-Gerät**

• Drücken Sie die Taste AM/FM, um FM1, FM2, AST, AM1 oder AM2 zu wählen. Der gewählte Wellenbereich wird auf dem Display angezeigt.

Mit dieser Taste schalten Sie während der CD-Wiedergabe ebenfalls auf Radiobetrieb um.

#### **STATIONSSPEICHERTASTEN (FUNKTIONSTASTEN)**

Mit diesen Tasten neben dem Display werden die angezeigten Optionen gewählt bzw. bei Anzeige der Symbole + oder – Einstellungen vorgenommen.

Mit den Stationstasten können Sie ebenfalls Ihre bevorzugten Sender speichern. Diese können Sie dann jederzeit durch Auswählen des Wellenbereichs und Drücken der entsprechenden Funktionstaste aufrufen.

- Wählen Sie einen Wellenbereich.
- Stellen Sie den gewünschten Sender ein.
- Drücken Sie eine der Funktionstasten.

Das Audiogerät schaltet stumm. Sobald die Wiedergabe fortgesetzt wird, ist der Sender gespeichert. Dieser Vorgang kann für jeden Wellenbereich und jede Stationstaste wiederholt werden.

### **AUTOSTORE (AUTOMATISCHE SPEICHERFUNKTION)**

Wenn die AutoStore-Funktion aktiviert ist, sucht das System die 6 stärksten Sender des FM-Wellenbereichs und speichert diese auf den Funktionstasten neben dem Display.

### **DX-Gerät**

- Drücken Sie die Taste AM/FM.
- Drücken Sie die Funktionstaste neben SEITE 2.
- Wählen Sie T-STORE auf dem Display.

### **EX-Gerät**

• Zum Starten der AutoStore-Funktion halten Sie die Taste AM/FM gedrückt.

Während der Sendersuche wird das Radio stummgeschaltet, sobald alle Sender gespeichert sind, wird die Wiedergabe fortgesetzt.

Bei jeder Aktivierung der AutoStore-Funktion speichert das Gerät Senderfrequenzen des zuletzt gewählten Wellenbereichs und überschreibt zuvor gespeicherte Sender.

## **Radio-Bedienelemente**

#### **SENDERSUCHLAUF DX-Gerät**

• Mit den Tasten SEEK können Sie im jeweiligen Wellenbereich einen gespeicherten Sender abrufen.

**Hinweis:** Diese Funktion ist nur möglich, wenn im Menü Radioeinstellungen die Suchfunktion auf Doppelpfeil eingestellt ist.

### **EX-Gerät**

- Zum Aufrufen des AM/FM-MENÜS drücken Sie die Taste MENU.
- Drücken Sie die Funktionstaste SUCHEN, um die Option AUTO zu wählen, drücken Sie dann die Taste 'ESC', um zur normalen Anzeige zurückzuschalten.
- Um andere Sender im gewählten Wellenbereich zu empfangen, drücken Sie die Tasten SEEK. Wurde eine PTY Kategorie gewählt, sucht der Radioempfänger ausschließlich nach Sendern des gewünschten Programmtyps.

#### **Manueller Sendersuchlauf** *DX-Gerät*

• Drücken Sie die Tasten SEEK, um den Suchlauf aufwärts oder abwärts zu starten.

**Hinweis:** Diese Funktion ist nur möglich, wenn im Menü Radioeinstellungen die Suchfunktion auf Einzelpfeil eingestellt ist und RDS deaktiviert wird.

### *EX-Gerät*

- **•** Zum Aufrufen des AM/FM-MENÜS drücken Sie die Taste **MENU.**
- Drücken Sie die Funktionstaste SUCHEN, um die Option MAN (manuell) zu wählen, drücken Sie dann die Taste 'ESC', um zur normalen Anzeige zurückzuschalten.
- Drücken Sie die Tasten SEEK, um den Suchlauf aufwärts oder abwärts zu starten.

#### **Scan-Funktion** *DX-Gerät*

- Drücken Sie die Taste AM/FM.
- Drücken Sie die Funktionstaste SEITE 2.
- Wählen Sie die Funktion SCAN auf dem Display; jeder im gewählten Wellenbereich empfangene Sender wird einige Sekunden wiedergegeben.
- Drücken Sie die Taste ESC, um die permanente Wiedergabe einzuschalten.

## **Radio-Bedienelemente**

### *EX-Gerät*

- **•** Zum Aufrufen des AM/FM-MENÜS drücken Sie die Taste MENU.
- Drücken Sie die Funktionstaste SCAN, um die Option AUTO zu wählen; jeder im gewählten Wellenbereich empfangene Sender wird einige Sekunden wiedergegeben.
- Drücken Sie die Taste ESC oder den Dreh-/Eingabeknopf, um die permanente Wiedergabe einzuschalten.
- Um die Scan-Funktion abzuschalten, wählen Sie die Option SCAN AUS.

### **RADIOEINSTELLUNGEN DX-Gerät**

• Drücken Sie die Taste AUD, um die Radioeinstellungen auf dem Display aufzurufen und verwenden Sie den Dreh- /Eingabeknopf und die Funktionstasten, um Einstellungen vorzunehmen.

### **EX-Gerät**

**•** Drücken Sie die Taste MENU, um AM/FM-MENÜ aufzurufen und verwenden Sie die Funktionstasten, um Einstellungen vorzunehmen.

### **Menü Radioeinstellungen**

Folgende Radioeinstellungen werden auf dem Display angezeigt:

• SCAN – Zur Wiedergabe jedes empfangenen Radiosenders für einige Sekunden während des Sendersuchlaufs.

- SHARX Wenn Sie die Option SHARX AN wählen, trennt das System Senderkanäle mit sich überlagernden Frequenzen und gibt dadurch die einzelnen Kanäle getrennt wieder. Zum Abschalten der Option wählen Sie SHARX AUS.
- SUCHEN Auswahl zwischen manuellem und automatischem Suchlauf
- FM SEEK Mit dieser Einstellung wird festgelegt, ob nur Sender mit starkem Signal (BEST) empfangen oder mit einer erhöhten Suchlaufempfindlichkeit (SENS) auch Sender mit schwächerem Signal empfangen werden, deren Wiedergabe jedoch gestört sein kann.
- TMC-INFO Mit der entsprechenden Funktionstaste rufen Sie die vom TMC-Sender ausgestrahlten Textmitteilungen auf. Mit dem Dreh- /Eingabeknopf können Sie zwischen älteren Mitteilungen blättern und diese auswählen.

## **Radio-Bedienelemente**

- RDS-OPTIONEN (falls vorhanden)
	- AF Diese Funktion können Sie mit der Funktionstaste einoder ausschalten. Wenn AF-AN gewählt ist, prüft das Audio-Gerät dabei ständig die Signalstärke des gewählten Senders und schaltet automatisch auf die Alternativfrequenz mit der besten Empfangsqualität um. Die Wiedergabe wird sowohl während der Suche in der Alternativfrequenzliste als auch während des Suchlaufs nach einer Alternativfrequenz unterbrochen. Sobald das Gerät eine Alternativfrequenz gefunden hat, wird diese wiedergegeben. Andernfalls wird die Wiedergabe des gespeicherten Senders fortgesetzt und nicht gefunden auf dem Display angezeigt. Bei ausgeschalteter Alternativfrequenzfunktion (AF-AUS) wird der ursprünglich gespeicherte Sender wiedergegeben.
	- REG Diese Funktion können Sie wie die AF-Funktion einund ausschalten. Manche Radiosender versorgen auf mehreren Frequenzen verschiedene Gebiete zu bestimmten Tageszeiten mit Regionalprogrammen (REG). Um ein solches Regionalprogramm zu hören, schalten Sie die Funktion mit der Funktionstaste ein. Um zu verhindern, dass das System

zwischen den

Alternativfrequenzen des Senders umschaltet und dadurch ständig das Programm wechselt, können Sie diese Funktion ausschalten.

- RDS Falls verfügbar, wählen Sie FIX für die Anzeige von Sendernamen, VAR für zusätzliche Informationsanzeigen, FREQ für die Frequenzen oder AUS, falls diese Funktion nicht benötigt wird.
- NACHR. Diese Funktion können Sie wie die AF-Funktion ein- und ausschalten. Wenn diese Option ausgewählt ist, zeigt das Display NACHR. an. Die CD- bzw. MP3- Wiedergabe wird dann - ähnlich wie bei Verkehrsdurchsagen durch Nachrichten unterbrochen.
- R-TXT Wenn diese Option gewählt ist, können weitere Programminformationen als Radiotext angezeigt werden.
- PTY Zur Wahl von Programmen über deren PTY-Codes.

Nehmen Sie das 1 Navigationssystem ERST Auch wenn die Wahl von Navigationssystem ERST in Betrieb, nachdem Sie dieses Heft gelesen haben. Beachten Sie bitte auch, dass viele der Funktionen des Navigationssystems von Systemeinstellungen abhängig sind, die zuerst eingegeben werden müssen.

**Hinweis:** Wurde die Batterie abgeklemmt, muss das Navigationssystem nach dem Anklemmen der Batterie die verfügbaren Satelliten neu erfassen. Dieser Vorgang nimmt maximal 3 bis 4 Minuten in Anspruch.

### **VERKEHRSSICHERHEIT**

Beachten Sie bitte den nebenstehenden Warnhinweis auf dem Display und drücken Sie danach den Dreh-/Eingabeknopf. Zur Ihrer Sicherheit und der anderer Verkehrsteilnehmer dürfen zusätzliche Informationen nur bei stehendem Fahrzeug in das Navigationssystem eingegeben werden. Während der Fahrt sind bestimmte Navigationsmenüs gesperrt. Sie können Änderungen dann nur bei stehendem Fahrzeug vornehmen.

Untermenüs während der Fahrt möglich ist, sollte dies durch den Beifahrer geschehen. Die Wahl durch den Fahrer sollte nur bei stehendem Fahrzeug erfolgen. Andernfalls wird der Fahrer vom Verkehrsgeschehen abgelenkt.  $\triangle$ 

**Hinweis:** Bei eingebautem Speedlock sind die Einstellungen für die Routenplanung gesperrt und können bei einer Fahrgeschwindigkeit ab 5 km/h nicht geändert werden.

**Hinweis:** Die Lautstärke der gesprochenen Fahrempfehlungen ist einstellbar. Aus Gründen der Verkehrssicherheit wird empfohlen, die Sprachausgabe stets eingeschaltet zu lassen. Dadurch können Sie Ihre volle Aufmerksamkeit auf den Straßenverkehr richten und trotzdem den Fahrempfehlungen folgen.

Beim Aufrufen eines Menüs:

- Verwenden Sie den Dreh- /Eingabeknopf, um eine Funktion auf dem Display zu markieren.
- Drücken Sie zur Bestätigung der Eingabe den Dreh- /Eingabeknopf.

Falls Sie eine falsche Funktion gewählt haben, können Sie mit der Taste ESC zum vorherigen Menü oder mit der Taste NAV zum Haupt-Navigationsmenü zurückkehren.

Können nicht alle Menüoptionen auf dem Display aufgelistet werden, wird dies durch einen Pfeil angezeigt. Verwenden Sie den Dreh-/Eingabeknopf, um durch die Optionen zu blättern.

In einigen Fällen wird neben einer Funktion ein Schlosssymbol angezeigt. Dies bedeutet, dass diese Funktion zurzeit nicht zur Verfügung steht und somit kein Zugriff möglich ist.

#### **NAVIGATIONSBETRIEB STARTEN**

Rufen Sie mit der Taste NAV (Navigation) das Haupt-Navigationsmenü auf. Wenn keine Navigations-CD im Gerät geladen ist, wird eine entsprechende Meldung auf dem Display angezeigt.

### **ROUTENOPTIONEN**

• Rufen Sie mit der Taste NAV das Menü NAVIGATION auf.

- Wählen Sie die gewünschte Option auf dem Display mit dem Dreh-/Eingabeknopf.
	- ZIELFÜHRUNG zeigt die gewählte Route auf dem Display und nimmt die Zielführung auf.
	- ZIELEINGABE zur Eingabe des Fahrziels.
	- ZIELSPEICHER zum Abrufen von gespeicherten Fahrzielen.
	- TOURENLISTE mit diesem Menü kann eine komplette Route durch Aneinanderreihen mehrerer Zielorte zusammengestellt werden.
	- REISEFÜHRER mit diesem Menü können Sie optional erhältliche Reiseführer verwenden. Solche CD-Führer sind separat erhältlich und enthalten detaillierte Informationen z. B. zu Hotels, Restaurants, Sehenswürdigkeiten, Golfplätzen usw. Die Innenseite des Rückenumschlags enthält weitere Informationen zum Erwerb neuer CDs.
	- ORTUNG zeigt die Himmelsrichtung der Fahrt, die Zeit und, wo vorhanden, den gewählten Verkehrsfunksender an.
	- GPS-STATUS zeigt die aktuellen geografischen Koordinaten sowie die Anzahl der empfangenen Satelliten an.

#### **Streckeneinstellungen**

Während des Navigationsbetriebs Taste MENU drücken und die Streckeneinstellungen auf dem Display mit dem Dreh- /Eingabeknopf aufrufen.

• ROUTE – Auswahl zwischen der schnellsten (FAST) und der kürzesten (SHORT) Strecke oder dynamischen Zielführung (DYN). Weitere Optionen sind die Verwendung oder Vermeidung von Schnellstraßen, Fähren und gebührenpflichtigen Straßen.

**Hinweis:** Werden TMC-Verkehrsmeldungen empfangen, muss DYN für die Zielführung gewählt werden, wenn die neuesten Verkehrsinformationen berücksichtigt werden sollen.

Wählen Sie die Option DYN nicht, wenn keine TMC-Signale ausgesendet werden, da dann weder Radioempfang noch CD-Wiedergabe möglich ist.

- ROUTENLISTE mit dieser Option können alle Einzelheiten einer geplanten Route angezeigt werden.
- SYMBOLE verschiedene Anzeigemöglichkeiten der Grafiken.
- SPRACHE Ein- und Ausschaltung der Sprachausgabe.
- LAST TEN Ein- und Ausschaltung der automatischen Speicherung der letzten Zielorte.
- ZEIT Auswahl der für die Zielführung gewünschten Zeitanzeigen - geschätzte Ankunftszeit, verbleibende Fahrzeit bis zur Ankunft oder aktuelle Zeit.
- STANDORT MAN geben Sie Ihre Position manuell ein, wenn keine GPS-Signale empfangen werden.
- NAVISIMULATION nur zu Demonstrationszwecken.

Schalten Sie den

Demonstrationsmodus vor dem Planen einer Tour immer aus.

### **ZIELAUSWAHL**

Wenn bereits andere Zielorte im System gespeichert wurden, kann die Zielführung auf mehrere Arten gestartet werden.

Nach der Eingabe eines neuen Zielorts wird dieser im System gespeichert, bis die Speicherkapazität erschöpft ist. Dadurch kann ein bereits gespeichertes Fahrtziel unabhängig von der aktuellen Position als Zielort gewählt werden.

Bei der Planung einer Strecke zu einem bereits gespeicherten Zielort Dreh-/Eingabeknopf verwenden, um:

- die Option ZIELSPEICHER aus dem Haupt-Navigationsmenü zu wählen.
- den Zielort aus den verfügbaren Menüoptionen z. B. LAST 10 zu wählen.

**Hinweis:**Im System werden nur Zielorte – und keine Routen – gespeichert. Wenn Sie einen gespeicherten Zielort als Fahrtziel wählen, wird die Route von der aktuellen Position aus berechnet.

### **ROUTENWAHL**

Bei der Planung einer neuen Strecke wählen Sie mit dem Dreh- /Eingabeknopf die Option ZIELEINGABE im Haupt-Navigationsmenü.

### **Stadt wählen**

- Wählen Sie mit dem Dreh- /Eingabeknopf die Option STADT im Menü ZIELEINGABE, um eine Tastatur auf dem Display aufzurufen.
- Geben Sie jeden Buchstaben der gewünschten Stadt durch Drehen des Dreh-/Eingabeknopfes ein. Der jeweils gewählte Buchstabe ist markiert.
- Bestätigen Sie die Buchstaben einzeln mit dem Drehknopf, bis der Ortsname vollständig eingegeben ist.
- Während Sie Buchstaben eingeben, schlägt das System der Eingabe entsprechende Orte vor und zeigt für die Ortsnamen verwendbare Buchstaben an.
- Eingabefehler können Sie einzeln mit der Taste ESC löschen.
- Wenn der gewünschte Ortsname angezeigt wird, bestätigen Sie dies durch Drücken des Dreh- /Eingabeknopfs.

#### **Weitere Optionen zur Routenwahl**

Wenn der Ort bestätigt wurde, werden weitere Menüoptionen angezeigt, mit denen Sie Ihr Fahrtziel genauer bestimmen können.

- STRASSE Mit dieser Option können Sie wie beschrieben eine Straße wählen und eingeben.
- KREUZUNG Mit dieser Option können Sie eine Kreuzung eingeben.
- HAUSNUMMER Steht nicht in allen Ländern zur Verfügung.
- ZENTRUM Mit dieser Option können Sie mit dem Dreh- /Eingabeknopf aus einer Liste einzelne Ortsteile des Zielorts wählen. Bestätigen Sie die Auswahl durch Drücken des Dreh-/Eingabeknopfs.
- SONDERZIELE Diese Option bietet Ihnen eine große Auswahl an Zielen von besonderem Interesse, z. B. Parkplätze, Tankstellen, Krankenhäuser, Autobahnen, Ford-Händler usw. Mit dem Dreh-/Eingabeknopf können Sie für die Sonderzielauswahl folgende Regionen festlegen:
- IM ZIELORT hier finden Sie Sonderziele in der direkten Umgebung des Zielorts.
- ÜBERREG. ZIELE überregionale Sonderziele z. B. Autobahnausfahrten, Raststätten, Flughäfen usw.
- ZIELUMKREIS hier finden Sie

z. B. Parkplätze in der Nähe des Zielorts.

- STANDORTUMKREIS – hier finden Sie z. B. Hotels usw. in der Nähe Ihrer aktuellen Position.

**Hinweis:** Wenn ein Name aufgrund der Länge des Wortes abgekürzt wird, können Sie den vollständigen Namen mit der Taste INFORMATION aufrufen. Sobald genügend Informationen eingegeben wurden, wird die Fahrstrecke automatisch berechnet, die Anzeige gelöscht und die Zielführung gestartet.

### **ABSEITS DER STRASSE**

Wenn Sie sich an einem Ort befinden, der nicht in der digitalisierten Landkarte enthalten ist, z. B. auf einem Parkplatz, wird Ihnen durch Sprachausgabe mitgeteilt, dass Sie sich an einer für das System nicht erkennbaren Position befinden. Das System berechnet dennoch die Fahrstrecke anhand der von den GPS-Satelliten signalisierten Koordinaten der geografischen Länge und Breite.

Der Pfeil links auf dem Display weist dann in die Richtung des Fahrziels. Die Entfernungsangabe entspricht dann der Luftlinie zwischen Start- und Zielpunkt.

Die normale Zielführung wird fortgesetzt, sobald sich das Fahrzeug wieder auf einer in der Landkarte gespeicherten Straße befindet, die Entfernungsangabe entspricht dann wieder der tatsächlich zu fahrenden Strecke.

### **TOURENLISTE**

Mit dieser Option können Sie eine Folge verschiedener Anfahrtsziele – entweder bereits gespeicherte oder neu eingegebene – festlegen. Das System plant dann eine Route anhand aller eingegebenen Zwischenziele. Dadurch können Sie anstelle einer direkten Anfahrt des eigentlichen Zielorts z. B. verschiedene Zwischenziele anfahren.

### **Tour planen**

Wählen Sie vor dem Start einer neuen Tour im Haupt-Navigationsmenü ZIELSPEICHER, dann SPEICHER BEAR und ZIEL LÖSCHEN. Andernfalls werden die Zielorte einer vorherigen Tour in die neue Tourenliste aufgenommen.

- Option TOURENLISTE aus dem Haupt-Navigationsmenü wählen.
- Option ZIEL EINGEBEN aus dem Menü Tourenliste wählen.
- Wählen Sie ein bereits gespeichertes Ziel oder geben Sie wie beschrieben einen neuen Zielort ein, um dieses Ziel in die Tourenliste aufzunehmen.

Auf dem Display werden alle Anfahrtsziele der Tour aufgelistet.

Zur Eingabe weiterer Ziele drücken Sie die Taste ESC, um zum Menü TOURENLISTE zurückzukehren und den Vorgang zu wiederholen.

#### **Tourenliste umstellen**

Um die Reihenfolge der Anfahrtsziele zu ändern, markieren Sie den entsprechenden Eintrag mit dem Dreh-/Eingabeknopf. Neben dem gewählten Zielort erscheint ein Doppelpfeil. Verwenden Sie den Dreh- /Eingabeknopf, um den Zielort umzustellen. Drücken und Halten Sie diesen Knopf, um die neue Position zu bestätigen.

#### **Ziel aus Tourenliste entfernen**

- Um ein Fahrtziel aus der Tourenliste zu entfernen, wählen Sie im Menü TOURENLISTE die Option ZIEL LÖSCHEN.
- Option EINZELZIEL oder ALLE ZIELE wählen, um ein Ziel oder alle Ziele zu entfernen.
- Option ZURÜCK wählen, um zum Hauptmenü zurückzukehren.

#### **Tour starten**

Um eine Tour zu starten, Option TOUR STARTEN im Menü TOURENLISTE und anschließend das erste Anfahrtsziel wählen. Die Strecke zum gewählten Tourziel wird berechnet.

Von diesem Tourziel werden Sie vom System zum nächsten Ziel in der Liste geführt, bis das Fahrtziel erreicht ist.

Wenn Sie die Tour nicht mit dem zuerst gelisteten Tourenziel beginnen möchten, wird die Tour von der aktuellen Position aus gestartet und über alle Zwischenziele bis zum letzen

Fahrtziel der Tourenliste fortgesetzt.

#### **Reihenfolge der Anfahrtspunkte ändern**

Ist eine der Sehenswürdigkeiten geschlossen (z. B. ein Museum), drücken Sie vor der Weiterfahrt die Taste ESC und wählen Sie die Option TOURENLISTE und dann ZIEL SPEICHERN.

- Drücken Sie die Taste ESC und verlassen Sie die Zielführung.
- Wählen Sie die Option TOURENLISTE und ZIEL SORT.
- Markieren Sie den Zielort, den Sie nochmals anfahren möchten und bestimmen Sie die Position dieses Ziels in der Tourenliste anhand des Dreh- /Eingabeknopfs.
- Drücken Sie die Taste ESC und wählen Sie die Option TOURENLISTE und das nächste Anfahrtsziel. Danach wird die Zielführung automatisch fortgesetzt.

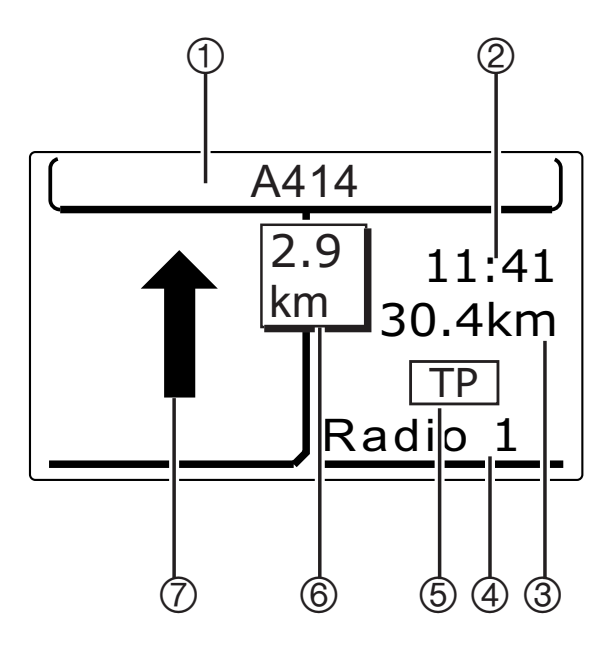

**ROUTENANZEIGE**

Bei Beginn der Zielführung wird Folgendes auf dem Display angezeigt:

1) Aktueller Straßenname oder nächster Straßenname der Route

2) Zeitoptionen je nach Systemeinstellung

3) Entfernung zum Fahrziel

4) Rundfunksender oder CD-Titelnummer

5) Handelt es sich um einen Verkehrsfunksender, wird dies durch TP angezeigt

6) Entfernung zur nächsten Abzweigung

7) Richtungsanweisung für die nächste Abzweigung auf der Strecke

Durch die Sprachausgabe werden während der Fahrt klare Anweisungen gegeben. Durch Drücken der Taste INFORMATION können Sie die Wiedergabe der letzten Sprachmitteilung wiederholen.

### **ROUTEN ÄNDERN**

Können diese Änderungen nicht vom Beifahrer vorgenommen werden, halten Sie bitte an, bevor Sie das Gerät bedienen.

Wenn Sie einen Stau umfahren wollen oder umgeleitet werden, drücken Sie die Taste UMLEITUNG und es wird eine neue Strecke berechnet. Wählen Sie dazu eine der folgenden Optionen:

#### • **Routenliste ändern**

Mit dieser Option können Sie einen Streckenabschnitt wählen, den Sie umfahren wollen. Durch die Auswahl der Option wird eine Liste der zur Strecke passenden Straßen auf dem Display angezeigt.

Das Symbol + neben einem Straßennamen bedeutet, dass untergeordnete Straßen ebenfalls gewählt werden können.

Um alle Straßen auf dem Display anzuzeigen, markieren Sie die Straße, die durch das Symbol + gekennzeichnet ist und halten Sie den Dreh-/Eingabeknopf gedrückt. Können keine weiteren Informationen angezeigt werden, wird dies durch das Symbol – angegeben.

Wählen Sie die Straßen, die Sie als Start- und Zielpunkt der Umleitung verwenden möchten, mit dem Dreh-/Eingabeknopf. Dadurch werden alle Straßen dazwischen umfahren und die Route wird neu berechnet.

Um z. B. eine Hauptstraße zu umfahren, suchen Sie den ersten und letzten Punkt, an dem die Straße angegeben wird. Wählen Sie diese und dieser Streckenteil wird umfahren.

**Hinweis:** Streckenabschnitte, die nicht umfahren werden können, werden durch ein Vorhängeschloss angezeigt und können daher nicht gewählt werden.

Um weitere Änderungen vorzunehmen oder die Umfahrung aufzuheben, drücken Sie die Taste UMLEITUNG; wählen Sie dann zum Durchführen weiterer Änderungen ÄNDERN oder zum Löschen einer Umfahrung LÖSCHEN.

**Hinweis:** Auf langen Fahrten wird jeweils nur ein Streckenabschnitt angezeigt, das bedeutet, dass Sie sich erst in der Nähe jenes Streckenteils, den Sie umfahren möchten, befinden müssen, bevor Sie die Fahrtroute ändern können.

### • **Stau voraus**

Wenn Sie durch eine Verkehrsdurchsage vor dichtem Verkehr gewarnt werden, müssen Sie bestimmen, wie weit vor Ihnen diese Behinderung besteht.

Wählen Sie diese Option und drehen Sie den Drehknopf, um VON oder BIS zu wählen und bestätigen Sie die Eingabe durch Drücken des Dreh- /Eingabeknopfs.

Verwenden Sie dann den Dreh- /Eingabeknopf, um Ihre Startoder Endposition einzustellen und drücken Sie diesen Knopf zur Bestätigung. Wählen Sie OK, um die geänderte Strecke fortzusetzen oder wählen Sie AUFHEBEN, um die Umleitung abzubrechen.

### **Verpasste Abzweigungen**

Wenn Sie eine Abzweigung verpassen, wird die Strecke automatisch neu berechnet und Sie werden möglicherweise aufgefordert, umzukehren. Wenn Sie nicht umdrehen können, fahren Sie einfach weiter. Das Navigationssystem erkennt Ihre Position und berechnet die Strecke neu. Sie erhalten neue Anweisungen.

**Hinweis:** Bei Fahrzeugen mit nachträglich eingebauter Freisprecheinrichtung kann es durch das automatische Stummschalten der Audioquelle während eines Telefongesprächs zum Unterdrücken von

Sprachanweisungen des Navigationssystems kommen. Verwenden Sie in diesem Fall die Taste INFORMATION zum Wiederholen der letzten Sprachanweisung.

### **VERKEHRSDURCHSAGEKANAL**

In einigen Ländern empfängt der Verkehrsdurchsagekanal (TMC) ständig Daten von Signalgebern an der Straße und aus polizeilichen Mitteilungen, die an angeschlossene Radiosender übermittelt werden.

Diese Informationen werden als zusätzlicher Code mit dem Radiosignal über den FM-Wellenbereich übermittelt und vom Navigationssystem bei Staus, Baustellen, Unfällen usw. zur Neuberechnung der Strecke verwendet, wenn diese Informationen für die Fahrstrecke zu Ihrem Fahrziel relevant sind.

Dieser Vorgang geschieht automatisch. Sie werden jedoch durch eine Ansage auf die geänderte Zielführung aufmerksam gemacht.

### **Verwendung von TMC**

Die TMC-Sender werden auf den FMC-Stationstasten der FM-Frequenz gespeichert. Dies ist auf zwei Arten möglich:

- Zunächst Taste AM/FM und anschließend Funktionstaste neben FMC auf dem Display drücken. Die TMC-Sender werden automatisch gesucht und auf den Stationstasten gespeichert.
- Im Menü Routenoption (siehe Systemeinstellungen) Option DYN (dynamisch) wählen. Sofern ein TMC-Sender lokalisiert werden kann, wird dieser automatisch gewählt.

Ist die dynamische A Ist die dynamische<br>Zielführung (Option DYN) in Ländern aktiviert, in denen TMC nicht verfügbar ist oder in Gebieten, in denen kein TMC-Sender empfangen werden kann, wird der FM-Wellenbereich ununterbrochen nach einem nicht-vorhandenen FMC-Signal abgesucht. Radio-Betrieb und CD-Wiedergabe sind dann nicht möglich. In diesem Fall einen anderen FM-Wellenbereich wählen.

**Hinweis:** Für Länder, in denen TMC derzeit nicht verfügbar ist, stehen keine Daten zu einem eventuellen Einführungszeitpunkt zur Verfügung. Daher ist es empfehlenswert, dies von Zeit zu Zeit durch Wahl des FMC-Wellenbereichs zu prüfen.

Wird bei gewählter Option dynamisch eine Route gewählt bzw. programmiert, erfolgt ein automatischer Wechsel zu einem TMC-Sender.

Wird ein nicht-TMC-Sender gewählt bzw. der Sendebereich der TMC-Sender verlassen, wird die dynamische Zielführung deaktiviert.

Bei manueller Wahl eines nicht-TMC-Senders ist die dynamische Zielführung bis zur Wahl des FMC-Wellenbereichs deaktiviert. Der zuletzt manuell gewählte Sender bleibt auch bei Aus- und Einschalten der Zündung aktiviert.

**Hinweis:** Die Redaktion des Radiosenders ist für den Inhalt von TMC-Verkehrsdurchsagen verantwortlich. Um sicherzustellen, dass lediglich für Ihre derzeitige Fahrzeugposition relevante Daten verwendet werden, verarbeitet die TMC-Funktion nur solche TMC-Nachrichten, die sich auf einen Umkreis von 100 km um Ihr Fahrzeug beziehen.

### **WEGPUNKTE**

Sie können Ihre gegenwärtige Position jederzeit speichern. Diese wird dann als Wegpunkt oder Standortmarke registriert. Diese Position kann dann als zukünftiger Zielort verwendet werden. Mit dieser Funktion kann z. B. Ihre Haus- und Arbeitsanschrift gespeichert werden.

### **Wegpunkt markieren**

- Drücken Sie die Taste Wegpunkt.
- Wählen Sie anschließend WEITER. Die aktuelle Position wird sofort mit Datum und Uhrzeit im Wegpunktespeicher gespeichert.

**Hinweis:** Wird nicht gleich ein Name für diesen Standort festgelegt, muss dies zu einem späteren Zeitpunkt geschehen, bevor der Standort gelöscht werden kann.

#### **Wegpunkt umbenennen**

- Drücken Sie die Taste Wegpunkt.
- Wählen Sie anschließend KURZNAME und ändern Sie die Bezeichnung des Wegpunkts. Dieser wird dann unter dem gewählten Namen im System gespeichert.
- Der umbenannte Wegpunkt wird nun aus dem Wegpunktspeicher in den Hauptspeicher verschoben.

Bereits benannten Wegpunkt umbenennen:

- Wählen Sie die Option ZIELSPEICHER, SPEICHER BEAR., ZIEL SORT. und den zu benennenden Wegpunkt.
- Wählen und geben Sie den gewünschten Namen mit dem Dreh-/Eingabeknopf ein.
- Kehren Sie mit ESC zum Menü SPEICHER BEAR. zurück.

### **Wegpunkt löschen**

- Gehen Sie wie oben beschrieben vor, um einen Namen für eine gespeicherte Position festzulegen.
- Wählen Sie ZIEL LÖSCHEN, EINZELZIEL und markieren Sie die Position mit dem Dreh- /Eingabeknopf.
- Wählen Sie LÖSCHEN und drücken Sie den Dreh- /Eingabeknopf, um den Eintrag zu löschen.

### **GESPEICHERTE FAHRTZIELE Schnellzugriff**

Taste SCHNELLZUGRIFF drücken, um die aktuellsten Positionen im Speicher des Navigationssystems aufzurufen. Wählen Sie den entsprechenden Zielort. Eine Route zu diesem Zielort wird dann schnell berechnet.

**Hinweis:** Diese Funktion ist äußerst hilfreich, um schnellen Zugriff auf die am häufigsten verwendeten Zielorte (z. B. Ihre Hausanschrift) zu erhalten. Der Zugriff erfolgt jedoch immer auf die aktuellsten im System gespeicherten Zielorte. Diese werden zu Beginn in der von Ihnen eingegebenen Reihenfolge abgelegt. Um sicherzustellen, dass die am häufigsten von Ihnen angefahrenen Zielorte weiterhin aufgeführt sind, müssen Sie die Ziele manuell sortieren.

### **Manuell sortierte Zielorte**

Um einen bestimmten gespeicherten Zielort aufzurufen:

- Option ZIELSPEICHER aus dem Haupt-Navigationsmenü wählen.
- Option MAN. SORTIERT wählen.
- Markieren und bestätigen Sie den gewünschten Zielort mit dem Dreh-/Eingabeknopf.

### **Alphabetisch sortierte Zielorte**

Um einen in alphabetischer Reihenfolge gespeicherten Zielort aufzurufen:

- Option ZIELSPEICHER aus dem Haupt-Navigationsmenü wählen.
- Option ALPH. SORTIERT wählen. Die Liste wird innerhalb weniger Sekunden sortiert.
- Markieren und bestätigen Sie den gewünschten Zielort mit dem Dreh-/Eingabeknopf.

#### **Gespeicherte Zielorte bearbeiten**

Sie können im System gespeicherte Zielorte auf verschiedene Art und Weise organisieren. Die einzelnen Möglichkeiten sind nachstehend aufgeführt, gehen Sie dazu wie bisher beschrieben vor. Der Zugang erfolgt bei allen folgendermaßen:

• Option ZIELSPEICHER aus dem Haupt-Navigationsmenü wählen.

- Wählen Sie die Option SPEICHER BEAR und dann eine der folgenden Optionen:
	- ZIEL SPEICHERN um den aktuellen Standort oder den zuletzt eingegebenen Zielort zu speichern.

Ordnen Sie dem Zielort einen Namen zu, wenn Sie dazu aufgefordert werden.

- ZIEL EINGEBEN mit dieser Funktion kann ein Zielort eingegeben werden, der nicht sofort zur Routenberechnung benötigt wird. Dieser wird lediglich im System gespeichert.
- ZIEL LÖSCHEN mit dieser Option kann entweder ein Einzelziel bzw. können alle Ziele gelöscht werden.

**Hinweis:** Die letzten zehn Zielorte werden automatisch gespeichert, außer wenn die Option LAST 10 im Menü Einstellungen deaktiviert ist (AUS). Diese können über die Option LAST 10 LÖSCHEN gelöscht werden.

- ZIEL BEAR mit dieser Option kann ein Zielort umbenannt werden. Wählen Sie den entsprechenden Zielort aus der Liste aus und geben Sie einen neuen Namen ein. Der alte Name wird hervorgehoben angezeigt, wird jedoch, nachdem der neue Name bestätigt wurde, durch den neuen Namen ersetzt.
- ZIEL SORT. um Zielorte manuell zu sortieren oder im Systemspeicher umzustellen:
- Option ZIEL SORT wählen.
- Markieren und bestätigen Sie den gewünschten Zielort mit dem Dreh-/Eingabeknopf.
- Neben dem gewählten Zielort erscheint ein Doppelpfeil. Verwenden Sie den Dreh- /Eingabeknopf, um den Zielort umzustellen.
- Drücken Sie den Dreh- /Eingabeknopf, um die neue Position des Zielorts zu bestätigen.

**Hinweis:** Stellen Sie beim Sortieren der Zielorte sicher, dass die FAST FIVE (am häufigsten verwendete Zielorte) nach wie vor an erster bis fünfter Stelle stehen.

### **ZIELFÜHRUNG BEENDEN**

Wenn Sie die Zielführung zu irgendeinem Zeitpunkt abbrechen möchten, drücken Sie die Taste ESC. Die Eingabe muss bestätigt werden. Wählen Sie JA bzw. NEIN.

! Nehmen Sie das Navigationssystem ERST in Betrieb, nachdem Sie dieses Heft gelesen haben. Beachten Sie bitte auch, dass viele der Funktionen des Navigationssystems von Systemeinstellungen abhängig sind, die zuerst eingegeben werden müssen.  $\triangle$ 

**Hinweis:** Wurde die Batterie abgeklemmt, muss das Navigationssystem nach dem Anklemmen der Batterie die verfügbaren Satelliten neu erfassen. Dieser Vorgang nimmt maximal 3 bis 4 Minuten in Anspruch.

#### **VERKEHRSSICHERHEIT**

Beachten Sie bitte den nebenstehenden Warnhinweis auf dem Display und drücken Sie danach den Dreh-/Eingabeknopf.

Zur Ihrer Sicherheit und der anderer Verkehrsteilnehmer dürfen zusätzliche Informationen nur bei stehendem Fahrzeug in das Navigationssystem eingegeben werden. Während der Fahrt sind bestimmte Navigationsmenüs gesperrt. Sie können Änderungen dann nur bei stehendem Fahrzeug vornehmen.

Auch wenn die Wahl von Untermenüs während der Fahrt möglich ist, sollte dies durch den Beifahrer geschehen. Die Wahl durch den Fahrer sollte nur bei stehendem Fahrzeug erfolgen. Andernfalls wird der Fahrer vom Verkehrsgeschehen abgelenkt.

**Hinweis:** Bei eingebautem Speedlock sind die Einstellungen für die Routenplanung gesperrt und können bei einer Fahrgeschwindigkeit ab 5 km/h nicht geändert werden.

Die Lautstärke der gesprochenen Fahrempfehlungen ist einstellbar. Aus Gründen der Verkehrssicherheit wird empfohlen, die Sprachausgabe stets eingeschaltet zu lassen. Dadurch können Sie Ihre volle Aufmerksamkeit auf den Straßenverkehr richten und trotzdem den Fahrempfehlungen folgen.

Beim Aufrufen eines Menüs:

- Verwenden Sie die Funktionstasten oder den Dreh- /Eingabeknopf, um eine Funktion auf dem Display zu markieren.
- Drücken Sie zur Bestätigung der Eingabe den Dreh- /Eingabeknopf.

Falls Sie eine falsche Funktion gewählt haben, können Sie mit der Taste ESC zum vorherigen Menü oder mit der Taste NAV zum Haupt-Navigationsmenü zurückkehren.

Wenn nicht alle Listeneinträge auf dem Display dargestellt werden können, wird ein Pfeil angezeigt. Verwenden Sie den Dreh- /Eingabeknopf, um durch die Optionen zu blättern.

In bestimmten Situationen werden Displayanzeigen grau anstatt schwarz dargestellt. Dies bedeutet, dass diese Funktion zurzeit nicht zur Verfügung steht und somit kein Zugriff möglich ist.

**Hinweis:** Nachdem die Strecke berechnet und die Zielführung aktiv ist, kann die Navigations-CD entnommen und eine Audio- CD oder MP3-Disc wiedergegeben werden. Die kompletten Informationen zu einer Strecke müssen jedoch zuerst geladen werden. Der abgeschlossene Ladevorgang wird durch ein schwarz ausgefülltes Navigationssymbol auf dem Display dargestellt. Auf dem Display wird angezeigt, wenn eine Navigations-CD entnommen werden kann.

#### **NAVIGATIONSBETRIEB STARTEN**

Rufen Sie mit der Taste NAV (Navigation) das Haupt-Navigationsmenü auf. Wenn keine Navigations-CD im Gerät geladen ist, wird eine entsprechende Meldung auf dem Display angezeigt.

#### **ROUTENOPTIONEN**

- Zum Aufrufen des Navigationsmenüs die Taste MENU drücken.
- Mit den Funktionstasten die gewünschten Funktionen einoder ausschalten oder die folgenden Einstellungen wählen:
	- ROUTE Auswahl zwischen der schnellsten (FAST) und der kürzesten (SHORT) Strecke oder dynamischen Zielführung (DYNAMIC).

Wenn bei der Streckenberechnung die TMC-Signale ausgewählter Rundfunksender berücksichtigt werden sollen, müssen Sie in Regionen, in denen TMC-Sender empfangen werden können, die Option DYNAMIC aktivieren.

**Hinweis:** Wenn keine TMC-Signale empfangen werden können oder diese schwächer werden, sucht das System automatisch nach einem TMC-Sender. Wenn kein TMC-Sender empfangen werden kann, schaltet das System weiter zum nächsten Sender im Frequenzband.

Wird ein Sender gewählt wird, der keine TMC-Signale ausstrahlt, zeigt das Display eine Meldung an, in der Sie gefragt werden, ob die dynamische Zielführung ohne TMC-Informationen fortgesetzt werden soll.

– SCHNELLSTRASSEN - Bei der Streckenberechnung JA oder NEIN für die Verwendung von Schnellstraßen wählen.

- ZEIT Anzeige der verbleibenden Fahrzeit (Fahrzeugsymbol) oder der geschätzten Ankunftszeit (Fahnensymbol).
- MAUTSTRASSEN Bei der Streckenberechnung JA oder NEIN für die Nutzung oder Nichtnutzung von gebührenpflichtigen (Maut-)Straßen wählen.
- FÄHRE Bei der Streckenberechnung JA oder NEIN für die Nutzung oder Nichtnutzung von Fähren wählen.

### **ZIELAUSWAHL**

Geben Sie Ihre Routenoptionen ein. Im Menü ZIELE finden Sie verschiedene Möglichkeiten, ein gewünschtes Ziel auszuwählen.

Sobald ein Fahrtziel eingegeben ist und Sie den Dreh-/Eingabeknopf gedrückt haben, berechnet das System automatisch die Fahrstrecke. Wenn die Strecke berechenbar ist, zeigt das Display ENTER=START

ROUTENFÜHRUNG Drücken Sie den Dreh-/Eingabeknopf, um die Zielführung zu starten.

Nach der Eingabe eines neuen Fahrtziels wird dieses im System im Speicher LETZTE 15 ZIELE gespeichert. Das 16. Fahrtziel überschreibt dabei das erste.

Im System werden nur Fahrtziele und keine Strecken – gespeichert. Wenn Sie ein gespeichertes Fahrtziel wählen, wird die Strecke von der aktuellen Position aus berechnet.

Folgende Optionen stehen auf dem Display zur Verfügung:

• LETZTE 15 ZIELE – Schnellzugriff auf die 15 zuletzt gespeicherten Fahrziele. Verwenden Sie den Dreh-Eingabeknopf, um durch die Liste zu blättern und ein Ziel zu markieren. Bestätigen Sie die Auswahl durch Drücken des Dreh-/Eingabeknopfs.

- MANUELL SORTIERT Anzeige ALLER gespeicherten Fahrtziele in einer individuell von Hand sortierten Liste. Auswahl wie bei LETZTE 15 ZIELE.
- ALPH. SORTIERT Anzeige aller gespeicherten Fahrtziele in alphabetischer Reihenfolge. Auswahl wie bei LETZTE 15 ZIELE.
- NEU Eingabe eines neuen Fahrtziels.
- EXTRA Zugriff auf folgende Menüoptionen:
	- TOURENLISTE mit diesem Menü kann eine komplette Tour durch Aneinanderreihen mehrerer Fahrtziele zusammengestellt werden.
- REISEFÜHRER mit diesem Menü können Sie optional erhältliche Reiseführer verwenden. Solche CD-Führer sind separat erhältlich und enthalten detaillierte Informationen z. B. zu Hotels, Restaurants, Sehenswürdigkeiten, Golfplätzen usw. Die Innenseite des Rückenumschlags enthält weitere Informationen zum Erwerb neuer CDs.
- SIMULATION mit diesem Menü kann eine simulierte Route zu Demonstrationszwecken aufgerufen werden.
- MAN. POSITION Zur manuellen Eingabe der aktuellen Fahrzeugposition. Diese Funktion beschleunigt die Feststellung des aktuellen Standorts, nachdem das Fahrzeug mit einer Fähre oder auf einem Autoreisezug transportiert wurde und die Zielführung nicht aktiv war. Außerdem kann die Zielführung von einer Startposition aus simuliert werden, die nicht mit dem tatsächlichen Fahrzeugstandort übereinstimmt.
- GPS INFO Zur Anzeige der GPS-Daten einschließlich der aktuellen geografischen Position und der Anzahl der empfangenen Satelliten.

#### **ROUTENWAHL**

Zur Planung einer neuen Strecke drücken Sie die Funktionstaste neben der Option NEU im Haupt-Navigationsmenü ZIELE; der Bildschirm ZIEL EINGEBEN wird angezeigt.

- Wenn eine CD mit den Daten mehrerer Länder eingelegt ist, drücken Sie die Funktionstaste neben der Anzeige der Ländernamen, um die Liste der verfügbaren Länder aufzurufen. Blättern Sie mit dem Dreh- /Eingabeknopf durch die Liste und bestätigen Sie Ihre Auswahl, indem Sie den Knopf drücken.
- Wenn die CD nur die Daten eines einzigen Landes enthält, steht diese Option nicht zur Verfügung.

### **Stadt wählen**

- Drücken Sie die Funktionstaste STADT, um eine Tastatur auf dem Display aufzurufen.
- Geben Sie jeden Buchstaben der gewünschten Stadt durch Drehen des Dreh- /Eingabeknopfes ein. Der jeweils gewählte Buchstabe ist markiert.
- Wenn Sonderzeichen einer Fremdsprache zur Verfügung stehen, aber nicht auf dem Display angezeigt werden, wählen Sie das Symbol Pfeil aufwärts/abwärts, um die fehlenden Zeichen auf dem Display darzustellen.
- Bestätigen Sie die Buchstaben einzeln mit dem Drehknopf, bis der Ortsname vollständig eingegeben ist.
- Während Sie Buchstaben eingeben, schlägt das System der Eingabe entsprechende Orte vor und zeigt nicht für die Ortsnamen verwendbare Buchstaben in grau an.
- Eingabefehler können Sie einzeln mit der Taste DEL löschen.
- Wenn der gewünschte Ortsname angezeigt wird, bestätigen Sie dies durch Drücken des Drehknopfs.

### **Weitere Optionen zur Zielauswahl**

Wenn der Ort bestätigt wurde, werden weitere Menüoptionen angezeigt, mit denen Sie Ihr Fahrtziel genauer bestimmen können.

- ZENTRUM Mit dieser Option können Sie mit dem Dreh- /Eingabeknopf aus einer Liste einzelne Ortsteile des Zielorts wählen. Bestätigen Sie die Auswahl durch Drücken des Dreh-/Eingabeknopfs.
- STRASSE Mit dieser Option können Sie wie oben beschrieben eine Straße wählen und eingeben.
- KREUZ./NR. Mit dieser Option können Sie eine Kreuzung oder Hausnummer eingeben, sofern vorhanden.

- SONDERZIELE Diese Option bietet Ihnen eine große Auswahl an Zielen von besonderem Interesse, z. B. Parkplätze, Tankstellen, Krankenhäuser, Autobahnen, Ford-Händler usw. Mit dem Dreh-/Eingabeknopf können Sie für die Sonderzielauswahl folgende Regionen festlegen:
	- AKTUELLES ZIELGEBIET Sonderziele im Bereich des Fahrtziels.
	- NEUES ZIELGEBIET Sonderziele in einem neuen Zielgebiet, dass über die Eingabe eines Landes – falls auf dem Datenträger verfügbar – und einer Stadt bestimmt wird.
	- STANDORT UMGEBUNG Sonderziele im Bereich der aktuellen Fahrzeug-Position.
	- ÜBERREGIONAL Überregionale Sonderziele z. B. Autobahnkreuze, Raststätten, Flughäfen usw.

Wenn das System über genügend Informationen zur Streckenberechnung verfügt, zeigt das Display ENTER=START ROUTENFÜHRUNG an. Drücken Sie den Dreh-/Eingabeknopf, um die Zielführung zu starten.

#### **ABSEITS DER STRASSE**

Wenn Sie sich an einem Ort befinden, der nicht in der digitalisierten Landkarte enthalten ist, z. B. auf einem Parkplatz, wird Ihnen durch Sprachausgabe mitgeteilt, dass Sie sich an einer

für das System nicht erkennbaren Position befinden.

Das System berechnet dennoch die Fahrstrecke anhand der von den GPS-Satelliten signalisierten Koordinaten der geografischen Länge und Breite.

Der Pfeil links auf dem Display weist dann in die Richtung des Fahrziels. Die Entfernungsangabe entspricht dann der Luftlinie zwischen Start- und Zielpunkt.

Die normale Zielführung wird fortgesetzt, sobald sich das Fahrzeug wieder auf einer in der Landkarte gespeicherten Straße befindet, die Entfernungsangabe entspricht dann wieder der tatsächlich zu fahrenden Strecke.

#### **TOURENLISTE**

Mit dieser Option können Sie eine Folge verschiedener Anfahrtsziele – entweder bereits gespeicherte oder neu eingegebene – festlegen. Das System plant dann eine Route anhand aller eingegebenen Zwischenziele. Dadurch können Sie anstelle einer direkten Anfahrt des eigentlichen Zielorts z. B. verschiedene Zwischenziele anfahren.

### **Tour planen**

- Drücken Sie im Menü ZIELE die Funktionstaste EXTRA.
- Drücken Sie die Funktionstaste TOURENLISTE.
- Eine Liste der bereits gespeicherten Fahrtziele wird angezeigt. Markieren und bestätigen Sie mit dem Dreh- /Eingabeknopf ein Fahrtziel oder wählen Sie mit den Funktionstasten eine der drei Optionen:
	- ADD Hinzufügen eines neuen Fahrtziels. Eine Eingabetastatur wird angezeigt, wählen Sie die Buchstaben wie schon beschrieben. Das Fahrtziel kann dann an die gewünschte Stelle in der Liste verschoben werden.
	- A-Z Eingabe eines gespeicherten Fahrtziels aus der alphabetisch sortierten Liste. Wählen Sie das gewünschte Fahrtziel wie bereits beschrieben und verschieben Sie es an die gewünschte Stelle in der Liste.
	- MAN Eingabe eines gespeicherten Fahrtziels aus der manuell sortierten Liste. Wählen Sie das gewünschte Fahrtziel wie bereits beschrieben und verschieben Sie es an die gewünschte Stelle in der Liste.

### **Tourenliste umstellen**

Um die Reihenfolge der Anfahrtsziele zu ändern, markieren Sie den entsprechenden Eintrag mit dem Dreh-/Eingabeknopf. Das Fahrtziel kann dann durch Drücken und Halten des Knopfes an die gewünschte Stelle in der Liste verschoben werden.

### **Ziel aus Tourenliste entfernen**

Um ein Fahrtziel aus der Tourenliste zu entfernen, markieren Sie dieses und halten Sie dann die Taste DEL gedrückt.

### **Tour starten**

Um eine Tour zu starten, wählen Sie das erste gewünschte Fahrtziel in der Tourenliste und drücken Sie den Drehknopf. Die Strecke zum gewählten Tourziel wird berechnet.

Von diesem Tourziel werden Sie vom System zum nächsten Ziel in der Liste geführt, bis das Fahrtziel erreicht ist.

Wenn Sie die Tour nicht mit dem zuerst aufgelisteten Tourenziel beginnen möchten, wird die Tour an der von Ihnen gewählten Startposition über alle Zwischenziele bis zum letzen Fahrtziel fortgesetzt.

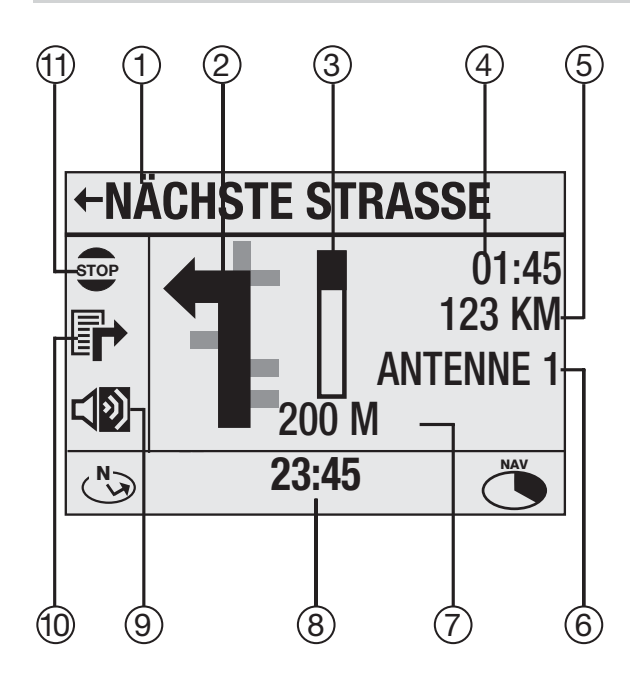

### **ROUTENANZEIGE**

Bei Beginn der Zielführung wird ein aktiver Navigationsbildschirm angezeigt: Nehmen Sie ggf. Änderungen mit den Funktionstasten vor.

1) Aktueller Straßenname oder nächster Straßenname der Route

2) Richtungsanweisung für die nächste Abzweigung auf der Strecke

3) Entfernung zur nächsten Abzweigung (Statusanzeige)

4) Zeitoptionen je nach Bildschirmauswahl in der Systemeinstellung

5) Entfernung zum Fahrziel

6) Rundfunksender, CD-, Titeloder MP3- Datei-Bezeichnung

7) Entfernung zur nächsten Abzweigung (in Metern)

8) Aktuelle Uhrzeit

9) Sprachausgabe ein (schwarzes Symbol) oder aus (graues Symbol)

10) Streckenliste mit Informationen zum Editieren (nur während der aktiven Zielführung verfügbar)

11) Stopp (aktive Zielführung) oder Start der Zielführung (von inaktiver oder zuvor unterbrochener aktiver Zielführung)

Durch die Sprachausgabe werden während der Fahrt klare Anweisungen gegeben. Durch Drücken der Taste INFORMATION können Sie die Wiedergabe der letzten Sprachmitteilung wiederholen.

**Hinweis:** Ist die Zielführung inaktiv und nicht gewählt, wird eine Darstellung in Nordrichtung angezeigt.

### **ROUTEN ÄNDERN**

Können diese Änderungen nicht vom Beifahrer vorgenommen werden, halten Sie bitte an, bevor Sie das Gerät bedienen.

Wenn Sie einen Stau umfahren wollen oder umgeleitet werden, drücken Sie die Taste UMLEITUNG und es wird eine neue Strecke berechnet. Wählen Sie dazu eine der folgenden Optionen:

### • **Routenliste ändern**

Mit dieser Option können Sie einen Streckenabschnitt wählen, den Sie umfahren wollen. Durch die Auswahl der Option wird eine Liste der zur Strecke passenden Straßen auf dem Display angezeigt.

Das Symbol + neben einem Straßennamen bedeutet, dass untergeordnete Straßen ebenfalls gewählt werden können.

Um alle Straßen auf dem Display anzuzeigen, markieren Sie die Straße, die durch das Symbol + gekennzeichnet ist und halten Sie den Dreh-/Eingabeknopf gedrückt. Können keine weiteren Informationen angezeigt werden, wird dies durch das Symbol – angegeben.

Wählen Sie mit dem Dreh- /Eingabeknopf den Anfang der Umfahrungsstrecke und bestätigen Sie die Auswahl. Das Symbol 'O' zeigt den zu umfahrenden Streckenabschnitt an. Um den Streckenabschnitt

freizugeben, drücken Sie die Taste ESC.

Um mehr als einen Streckenabschnitt zu umfahren, markieren Sie mit dem Dreh- /Eingabeknopf Anfang und Ende der Umfahrungsstrecke. Um diesen Abschnitt zu sperren, drücken Sie den Drehknopf bzw. die Taste ESC, wenn Sie den Abschnitt freigeben möchten.

Eine neue Fahrstrecke wird berechnet, das Display zeigt dabei NEUE BERECHNUNG an.

**Hinweis:** Streckenabschnitte, die nicht umfahren werden können, werden durch ein Vorhängeschloss angezeigt und können daher nicht gewählt werden.

Um weitere Änderungen vorzunehmen oder die Umfahrung aufzuheben, wählen Sie nochmals ROUTENLISTE ÄNDERN. Wählen Sie mit dem Dreh-/Eingabeknopf durch Drehen und Drücken den Streckenabschnitt, wählen Sie dann zum Durchführen weiterer Änderungen ÄNDERN oder zum Löschen einer Umfahrung LÖSCHEN.

**Hinweis:** Auf langen Fahrten wird jeweils nur ein Streckenabschnitt angezeigt, das bedeutet, dass Sie sich erst in der Nähe jenes Streckenteils, den Sie umfahren möchten, befinden müssen, bevor Sie die Fahrtroute ändern können.

#### • **Stau voraus**

Wenn Sie durch eine Verkehrsdurchsage vor dichtem Verkehr gewarnt werden, können Sie eine Umfahrung wählen.

Wählen Sie die Option STAU VORAUS und dann mit dem Drehregler den Abschnitt der Strecke, den Sie umfahren möchten. Bestätigen Sie die Auswahl durch Drücken des Dreh-/Eingabeknopfs.

Das System berechnet eine neue Strecke, auf der Sie den Stau umfahren.

#### **Verpasste Abzweigungen**

Wenn Sie eine Abzweigung verpassen, wird die Strecke automatisch neu berechnet und Sie werden möglicherweise aufgefordert, umzukehren. Wenn Sie nicht umdrehen können, fahren Sie einfach weiter. Das Navigationssystem erkennt Ihre Position und berechnet die Strecke neu. Sie erhalten neue Anweisungen.

**Hinweis:** Bei Fahrzeugen mit nachträglich eingebauter Freisprecheinrichtung kann es durch das automatische Stummschalten der Audioquelle während eines Telefongesprächs zum Unterdrücken von Sprachanweisungen des Navigationssystems kommen. Verwenden Sie in diesem Fall die Taste INFORMATION zum Wiederholen der letzten Sprachanweisung.

#### **VERKEHRSDURCHSAGEKANAL**

In einigen Ländern empfängt der Verkehrsdurchsagekanal (TMC) ständig Daten von Signalgebern an der Straße und aus polizeilichen Mitteilungen, die an angeschlossene Radiosender übermittelt werden.

Diese Informationen werden als zusätzlicher Code mit dem Radiosignal über den FM-Wellenbereich übermittelt und bei gewählter dynamischer Zielführung vom Navigationssystem bei Staus, Baustellen, Unfällen usw. zur Neuberechnung der Strecke verwendet, wenn diese Informationen für die Fahrstrecke zu Ihrem Fahrziel relevant sind.

Dieser Vorgang geschieht automatisch und ist leicht zu verfolgen. Sie werden jedoch durch eine Ansage auf die geänderte Zielführung aufmerksam gemacht.

### **Verwendung von TMC**

Drücken Sie bei eingeschaltetem Navigationsbetrieb die Menü-Taste, um die Navigationseinstellungen aufzurufen. Wählen Sie dann aus den Streckenoptionen die Option dynamisch (DYN).

In einem Dialogfeld auf dem Display werden Sie gefragt, ob ein TMC-Sender eingestellt werden soll. Wählen Sie JA, das System schaltet stumm und sucht automatisch nach einem TMC-Sender. Sobald ein TMC-Sender empfangen wird, zeigt das Display TMC an.

Wenn Sie dann wieder einen Sender ohne TMC-Funktion wählen oder den Sendebereich des eingestellten TMC-Senders verlassen, wird dies auf dem Display angezeigt. Das System sucht dann automatisch nach einem anderen TMC-Sender. Wenn kein TMC-Sender gefunden wird, schaltet das System zum nächsten Sender im Frequenzband um. Die dynamische Zielführung bleibt aktiviert.

**Hinweis:** Ist die dynamische Zielführung in Ländern aktiviert, in denen TMC nicht verfügbar ist oder in Gebieten, in denen kein TMC-Sender empfangen werden kann, fragt das System, ob ein TMC-Sender gewünscht wird. Wählen Sie JA, das System sucht dann nach einem TMC-Sender. Wenn kein TMC-Sender gefunden wird, schaltet das System zum nächsten Sender im Frequenzband

um. Die dynamische Zielführung bleibt aktiviert.

### **WEGPUNKTE**

Sie können Ihre gegenwärtige Position jederzeit speichern. Diese wird dann als Wegpunkt registriert. Diese Position kann dann als zukünftiger Zielort verwendet werden. Mit dieser Funktion kann z. B. Ihre Haus- und Arbeitsanschrift gespeichert werden.

### **Wegpunkt markieren**

- Halten Sie die Taste WEGPUNKT gedrückt. Die aktuelle Position wird sofort mit Datum und Uhrzeit im Wegpunktespeicher gespeichert.
- Mit der Taste WEGPUNKT öffnen Sie den Wegpunktespeicher. Speichern Sie den Wegpunkt mit der Funktionstaste neben dem Wegpunkt oder verwenden Sie die Taste REN (Umbenennen), um den Wegpunkt umzubenennen und in den Hauptspeicher zu verschieben.
- Geben Sie mit dem Dreh- /Eingabeknopf die Benennung des Wegpunkts ein und starten Sie die Zielführung.
- Drücken Sie kurz die Taste WEGPUNKT, um die fünf gespeicherten Wegpunkte aufzurufen. Durch Drücken und Halten der Funktionstaste neben der Anzeige STANDORTMARKE wird die aktuelle Position wie oben beschrieben gespeichert.

**Hinweis:** Der sechste gespeicherte Wegpunkt überschreibt den ersten, sofern dieser nicht umbenannt wurde.

#### **Wegpunkt umbenennen**

- Wählen Sie mit dem Dreh- /Eingabeknopf einen Wegpunkt im Speicher.
- Drücken Sie die Funktionstaste REN (Umbenennen), um die Bezeichnung des Wegpunkts zu ändern. Dieser wird dann unter dem gewählten Namen im System gespeichert.
- Der umbenannte Wegpunkt wird nun aus dem Wegpunktspeicher in den Hauptspeicher verschoben.

#### **Wegpunkt löschen**

Um einen Wegpunkt zu löschen, markieren Sie diesen mit dem Dreh-/Eingabeknopf und drücken Sie kurz die Taste DEL.

#### **GESPEICHERTE FAHRTZIELE Schnellzugriff**

- Drücken Sie diese Taste, um direkt die 15 zuletzt gespeicherten Fahrtziele sowie folgende Optionen aufzurufen:
- Den Funktionstasten sind die Optionen NEW (Neu), RENAME (Umbenennen) und MANUELL SORTIERT zugeordnet.
	- Um ein neues Fahrtziel hinzuzufügen, drücken Sie die Funktionstaste neben NEW.
	- Um ein Fahrtziel mit einem Namen zu versehen und in den Hauptspeicher zu verschieben, drücken Sie die Funktionstaste neben REN.
	- Um den manuell sortierten Hauptspeicher aufzurufen, drücken Sie die Funktionstaste neben MAN.
- Wählen Sie mit dem Dreh- /Eingabeknopf ein Fahrtziel.
- Drücken Sie den Dreh- /Eingabeknopf, um die Strecke bis zum Fahrtziel berechnen zu lassen.
- Oder drücken Sie die Taste DEL kurz, um das gewählte Fahrtziel zu löschen. Wenn Sie die Taste DEL gedrückt halten, werden alle gespeicherten Fahrtziele gelöscht.

**Hinweis:** Der manuell sortierte Hauptspeicher gewährleistet Ihnen stets den schnellen Zugriff auf häufig verwendete Fahrtziele (z. B. Ihre Hausanschrift). Die Fahrtziele können Sie dazu in der Reihenfolge ihrer Wichtigkeit sortieren.

### **Manuell sortierte Fahrtziele**

So wählen Sie ein Fahrtziel aus der manuell sortierten Liste aus:

- Zum Aufrufen dieser Funktion drücken Sie vom Menü ZIELE aus die Funktionstaste MANUELL SORTIERT.
- Den Funktionstasten sind die Optionen ADD (Hinzufügen), RENAME (Umbenennen) und A-Z (Alphabetisch sortiert) zugeordnet.
	- Um ein neues Fahrtziel hinzuzufügen, drücken Sie die Funktionstaste neben ADD.
	- Um ein Fahrtziel mit einem Namen zu versehen und in den Hauptspeicher zu verschieben, drücken Sie die Funktionstaste neben REN.
	- Um den Hauptspeicher in alphabetischer Sortierung aufzurufen, drücken Sie die Funktionstaste neben A-Z.
- Wählen Sie mit dem Dreh- /Eingabeknopf ein Fahrtziel.
- Drücken Sie den Dreh- /Eingabeknopf, um die Strecke bis zum Fahrtziel berechnen zu lassen.
- Oder drücken Sie die Taste DEL kurz, um das gewählte Fahrtziel zu löschen. Wenn Sie diese Taste gedrückt halten, werden alle gespeicherten Fahrtziele gelöscht.

**Hinweis:** Die Reihenfolge im manuell sortierten Zielspeicher kann geändert werden, indem der Dreh-/Eingabeknopf gedrückt gehalten wird. Das Fahrtziel kann dann durch Drücken und Halten des Knopfes an die gewünschte Stelle in der Liste verschoben werden.

#### **Alphabetisch sortierte Zielorte**

So wählen Sie ein Fahrtziel aus der alphabetisch sortierten Liste aus:

- Zum Aufrufen dieser Funktion drücken Sie vom Menü ZIELE aus die Funktionstaste ALPH. SORTIERT, die Liste wird dann innerhalb weniger Sekunden sortiert.
- Den Funktionstasten sind die Optionen ADD (Hinzufügen), RENAME (Umbenennen) und LAST 15 (Letzte 15 Ziele) zugeordnet.
	- Um ein neues Fahrtziel hinzuzufügen, drücken Sie die Funktionstaste neben ADD
	- Um ein Fahrtziel mit einem Namen zu versehen und in den Hauptspeicher zu verschieben, drücken Sie die Funktionstaste neben REN.
	- Um die Liste der 15 zuletzt berechneten Fahrtziele aufzurufen, drücken Sie die Funktionstaste neben L15.
- Wählen Sie mit dem Dreh- /Eingabeknopf ein Fahrtziel.
- Drücken Sie den Dreh- /Eingabeknopf, um die Strecke bis zum Fahrtziel berechnen zu lassen.
- Oder drücken Sie die Taste DEL kurz, um das gewählte Fahrtziel zu löschen. Wenn Sie die Taste DEL gedrückt halten, werden alle gespeicherten Fahrtziele gelöscht.

### **ZIELFÜHRUNG BEENDEN**

- Wenn Sie die Zielführung zu irgendeinem Zeitpunkt abbrechen möchten, drücken Sie die Taste ESC. Die Eingabe muss bestätigt werden. Wählen Sie JA oder NEIN und bestätigen Sie dies durch Drücken des Dreh- /Eingabeknopfs.
- Alternativ können Sie die Streckenführung auch durch Drücken der Funktionstaste STOP abschalten bzw. unterbrechen.

Das Audiogerät kann auch Audio-CDs abspielen, allerdings stehen dann beim DX-Gerät keine Navigationsfunktionen zur Verfügung. Audio- und Navigationssystem können nur gleichzeitig benutzt werden, wenn Ihr Fahrzeug mit einem CD-Wechsler ausgestattet ist.

Schieben Sie eine Audio-CD, beim EX-Gerät eine Audio-/MP3-CD in das Gerät – die Wiedergabe startet automatisch.

Um von Radio- auf CD-Wiedergabe umzuschalten, drücken Sie die Taste CD. Die Wiedergabe wird an der Stelle fortgesetzt, an der sie unterbrochen wurde.

**Hinweis:** Um eine externe Audioquelle (z. B. DAT- oder MiniDisc-Spieler) wiederzugeben, drücken Sie nochmals die Taste CD.

### **CD-TITELWAHL**

Um den vorhergehenden bzw. nachfolgenden Titel abzuspielen, drücken Sie die Tasten SEEK.

### **SCHNELLER VOR- UND RÜCKLAUF (CD)**

Zur Titelsuche in Rückwärts- oder Vorwärtssuche die Tasten SEEK gedrückt halten.

### **CD-WIEDERGABEOPTIONEN**

Während der CD-Wiedergabe:

### **DX-Gerät**

• Drücken Sie die Taste CD/C, um die Optionen aufzurufen.

### **EX-Gerät**

- Drücken Sie die Taste MENU, um diese Optionen aufzurufen.
- Wählen Sie die Optionen mit den Funktionstasten.
	- SCAN um jeden Titel einige Sekunden lang anzuspielen, wählen Sie SCAN EIN. Um den Titel dauerhaft wiederzugeben, drücken Sie die Taste ESC oder den Dreh-/Eingabeknopf. Um die Scan-Funktion abzuschalten, wählen Sie die Option SCAN AUS.
	- MIX Wenn Sie die Option MIX EIN wählen, werden die Titel in zufälliger Reihenfolge wiedergegeben.
	- REPEAT Mit der Option REPEAT EIN können Sie die Wiedergabe des aktuellen Titels wiederholen.

– PROGRAMM - Mit dieser Funktion können Sie die Wiedergabereihenfolge der Titel individuell programmieren. Optionen auf dem Display folgen. Die Wiedergabereihenfolge steht bei jedem Abspielen der CD zur Verfügung und kann im Menü PROGRAMM aufgerufen werden (nur bei CD-Einstellungen).

– NAME - Mit dieser Funktion können Sie die CD im System mit einem Namen versehen. Der Name der CD wird dann bei jedem Abspielen anstelle der üblichen CD- und Titelnummer auf dem Display angezeigt (nur bei CD-Einstellungen).

### **Titellaufzeit**

Während der Wiedergabe zeigt das Display die abgelaufene Wiedergabezeit an.

#### **MP3-FUNKTIONEN (nur EX-Gerät)**

Das Abspielen von MP3-Dateien auf einer CD-R und CD-RW ist mit diesem Audiogerät ebenfalls möglich. MP3 ist ein Verfahren zur Komprimierung von CD-Audiodaten auf ca. 10 % der Originalgröße ohne erkennbaren Qualitätsverlust (bei einer Bitrate von 128 kBit/s). Die Verwendung einer niedrigeren Bitrate führt zu einem Verlust der Audioqualität.

## **CD-Bedienelemente**

Die verschiedenen Kombinationen von CD-Brennern, CD-Brennsoftware und CD-Rohlingen können bei manchen CDs zu Wiedergabeproblemen führen. Ist dies bei selbstgebrannten CDs der Fall, versuchen Sie es mit einer anderen CD-Marke oder CD-Rohlingen einer anderen Farbe.

Damit möglichst wenig Probleme auftreten, keine CDs mit mehr als 16-facher Geschwindigkeit brennen. Das verwendete CD-Format muss dem Standard ISO 9660 Level 1/Level 2 oder Joliet entsprechen. Andere Formate ermöglichen keine zuverlässige Wiedergabe.

Dieses Audiogerät unterstützt eine Verzeichnistiefe von acht Ebenen. Darüber hinausgehende Ebenen werden nicht erkannt und wiedergegeben. Jedes Verzeichnis kann anhand eines PCs mit einem Namen versehen werden; das Audiogerät zeigt die Verzeichnisnamen an.

Weisen Sie den Verzeichnissen und Titel/Dateien über die CD-Brennersoftware Namen zu, vermeiden Sie jedoch Akzente und Sonderzeichen. Einzelheiten hierzu entnehmen Sie bitte dem Software-Handbuch.

Sollen die Dateien in einer bestimmten Reihenfolge angeordnet werden, verwenden Sie Brennersoftware, die eine Anordnung in alphabetischer Reihenfolge ermöglicht. Wird diese Funktion von Ihrer Software nicht unterstützt, können Sie die Dateien durch Einsetzen einer Nummer (z. B. '001', '002' usw.) vor jedem Dateinamen manuell sortieren — die Nullen müssen hierzu verwendet werden.

MP3-Titel können

zusätzliche Informationen, wie z. B. Künstler, Album und Songtitel (ID3-Tags) enthalten; diese können von Ihrem Audiogerät angezeigt werden.

Beim Erstellen (Kodieren) von MP3-Dateien aus Audiodateien Bitraten von 8 bis max. 256 kBit/s und Sampling-Raten (Abtastraten) von 8 bis 48 kHz verwenden. Ihr Audiogerät gibt nur MP3-Dateien mit einer gültigen ".MP3"- Dateinamenerweiterung wieder.

Verwenden Sie keine CDs mit Titeln mit und ohne MP3-Format, da das Gerät bei der MP3- Wiedergabe nur MP3-Dateien liest. Wenn Sie eine gemischte CD mit CD-Audiotiteln und MP3-Titeln verwenden, gibt das Audiogerät nur CD-Audiotitel wieder.

Wenn eine CD im TravelPilot EX geladen wird, zeigt das Display 'READING' (lesen) an, während das Gerät die CD einliest. Die Dauer des Einlesevorgangs hängt von der Anzahl der Titel, Dateien und Ordner ab. Das Display zeigt

mit 'AUDIO CD' oder 'MP3 CD' den eingelegten CD-Typ an.

#### **MP3-Titelwahl**

- Drücken Sie die Taste SEEK rechts, um den nächsten MP3- Titel abzuspielen.
- Wenn die Taste SEEK links innerhalb von 3 Sekunden nach dem Anspielen des Titels gedrückt wird, wird der vorherige MP3-Titel wiedergegeben.
- Drücken Sie die Taste SEEK links 3 Sekunden nach der MP3- Titelwiedergabe, wird der Titel erneut gestartet.

#### **MP3-Verzeichniswahl**

- Drücken Sie die Funktionstaste eins, um die erste Datei im vorherigen MP3-Verzeichnis wiederzugeben.
- Drücken Sie die Funktionstaste zwei, um die erste Datei im nächsten MP3-Verzeichnis wiederzugeben.

#### **MP3-Suchmodus (nur erweiterter MP3-Modus)**

In diesem Modus kann während der Wiedergabe einer MP3-Datei eine komplette MP3-CD wie im Windows Explorer durchsucht und ein anderes Verzeichnis bzw. eine andere Datei gewählt werden. In diesem Modus werden Verzeichnis und Dateinamen anstelle der ID3- Taginformation angezeigt.

#### Wenn ein MP3-

Wiedergabebildschirm angezeigt wird:

- Drücken Sie die Funktionstaste eins, um eine Verzeichnisebene nach oben zu wechseln.
- Drücken Sie die Funktionstaste zwei, um zum Ende eines gewünschten Listeneintrags zu blättern.
- Drücken Sie die Funktionstaste drei, um zum Beginn eines gewünschten Listeneintrags zu blättern.
- Drehen Sie den Dreh- /Eingabeknopf, um eine Position im MP3-Suchmodus zu wählen.
- Drücken Sie den Dreh- /Eingabeknopf, um einen Unterordner zu öffnen und die Wiedergabe einer aktuellen Datei fortzusetzen oder um die Wiedergabe der gewählten Datei zu starten, wenn es sich hierbei um eine MP3-Datei handelt.

#### **MP3-Display-Optionen**

### *Informationsanzeigen wählen*

Bei der Wiedergabe von MP3-CDs können zusammen mit dem Titel gespeicherte Zusatzinformationen auf dem Display angezeigt werden. Dazu gehören normalerweise:

- Name des Albums, von dem der Titel stammt
- Songtitel
- Künstlername

Normalerweise zeigt das Display den Dateinamen und die Titelnummer des wiedergegebenen Titels an. Um eine andere Information

auszuwählen:

- Taste MENU so oft drücken, bis eine MP3-Anzeige erscheint.
- Verwenden Sie die Funktionstasten neben den Symbolen Auf- und Abwärts, um eine Auswahl vorzunehmen.

Während der Zielführung werden Navigationsbildschirm und MP3- Informationen angezeigt.

### **CDs AUSWERFEN**

Auswurftaste drücken.

### **MP3-Wiedergabereihenfolge**

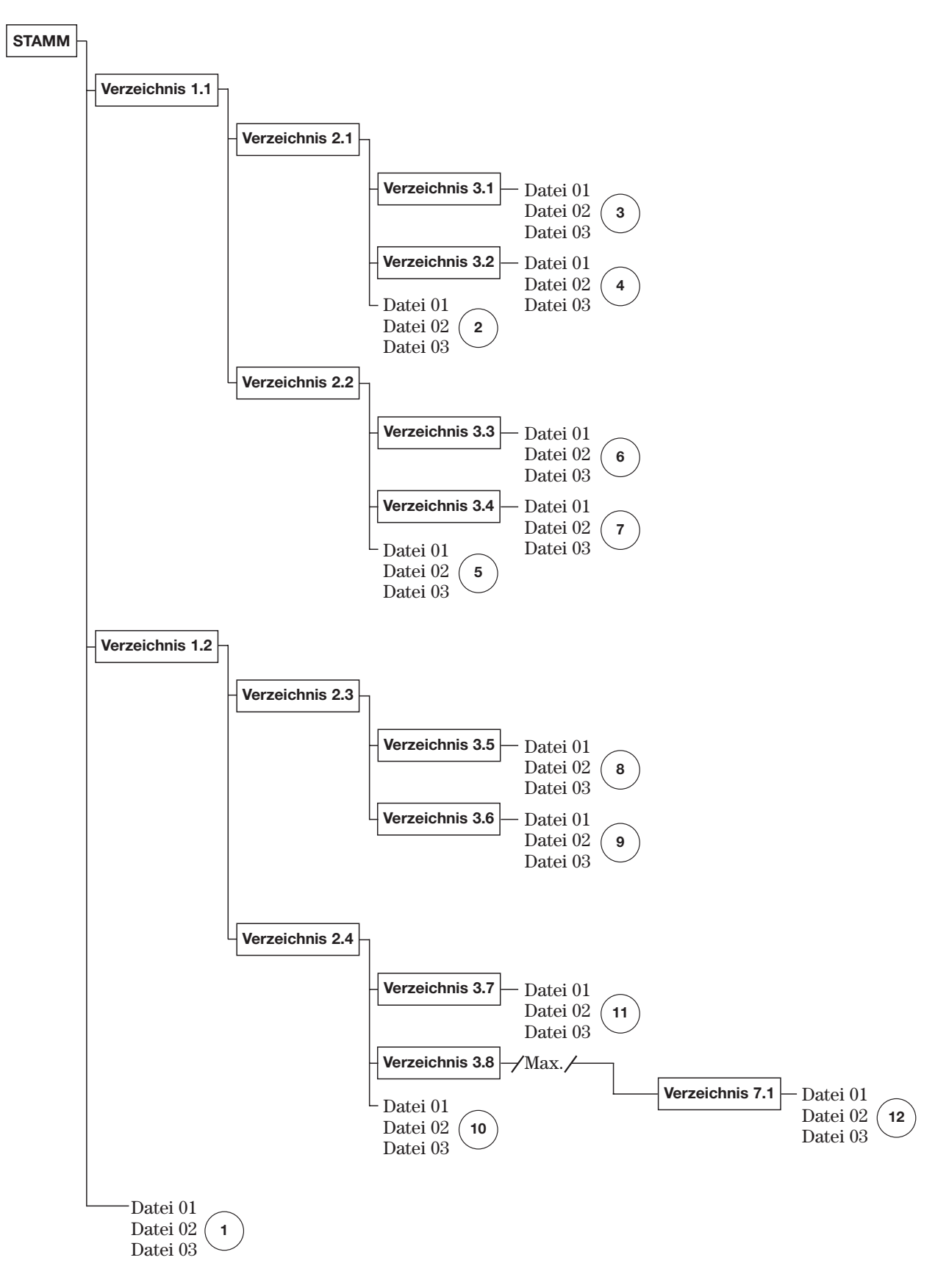

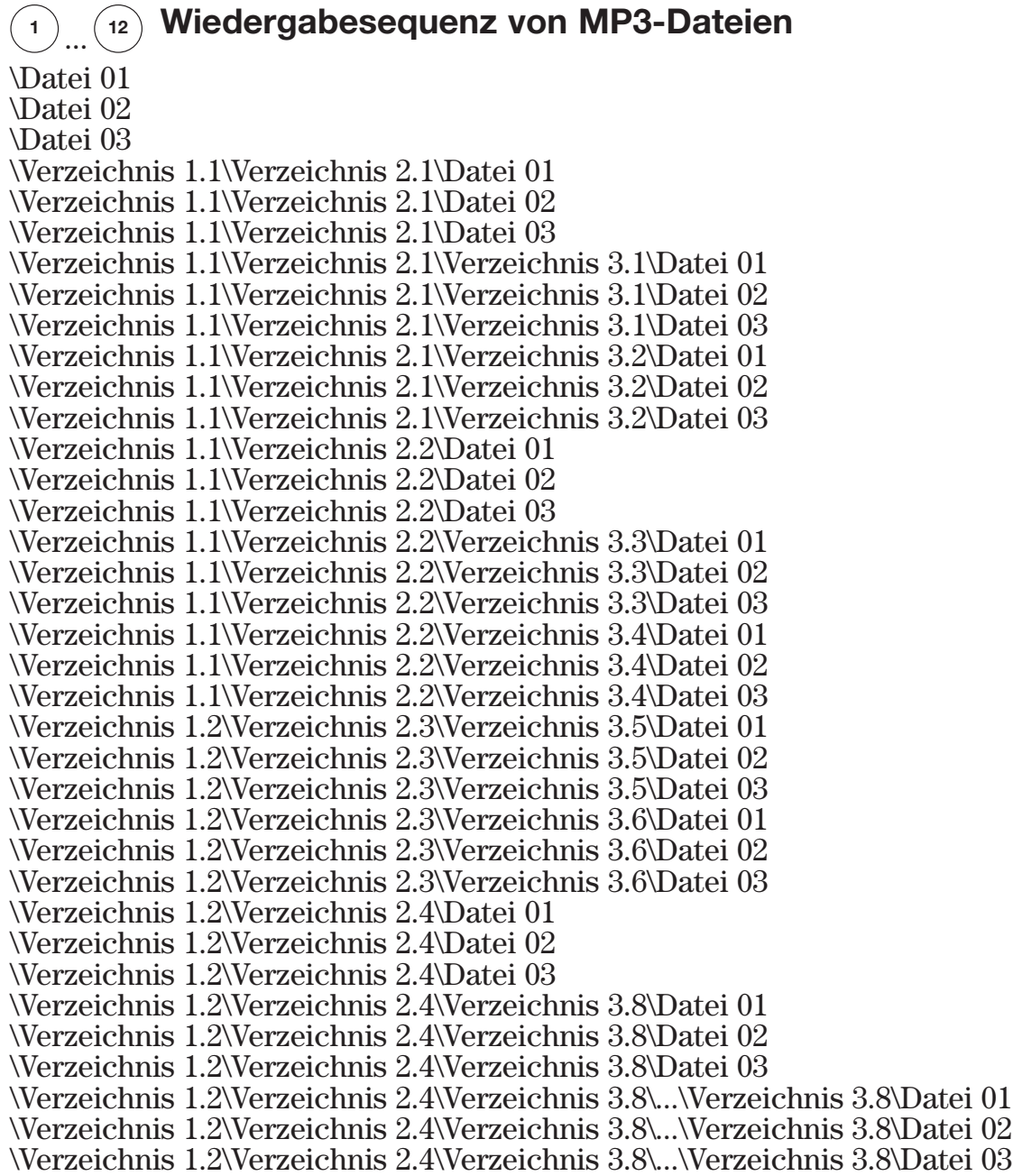

### **Sequenz von MP3-Verzeichnissen:**

Stammverzeichnis \Verzeichnis 2.1 \Verzeichnis 3.1 \Verzeichnis 3.2 \Verzeichnis 2.2 \Verzeichnis 3.3 \Verzeichnis 3.4 \Verzeichnis 3.5 \Verzeichnis 3.6 \Verzeichnis 2.4 \Verzeichnis 3.7 \Verzeichnis 7.1

### **CD-WECHSLER LADEN**

- Drücken Sie leicht auf die Klappe des CD-Wechslers. Diese öffnet beim Loslassen.
- Drücken Sie die Auswurf-Taste und entnehmen Sie das Magazin.
- Schieben Sie die CDs einzeln und mit der bedruckten Seite nach oben in die Schlitze, bis sie einrasten.

Schieben Sie immer nur eine CD in einen Schlitz.

### **CD entnehmen**

Ziehen Sie das entsprechende Fach heraus und entnehmen Sie die CD.

### **Magazin einsetzen**

Ein Pfeil auf dem Magazin weist in die Richtung, in der das Magazin in den CD-Wechsler eingesetzt wird. Schieben Sie das Magazin fest ein, bis es einrastet, und schließen Sie dann die Klappe.

**Hinweis:** CD-Wechsler sind je nach Fahrzeug an unterschiedlichen Positionen eingebaut. Den Einbauort entnehmen Sie bitte der Bedienungsanleitung des Fahrzeugs.

### **CD-WECHSLER-WIEDERGABE**

### **Wiedergabe mit einer Audio-CD im Audiogerät**

Bei Radiobetrieb:

- DX-Gerät Drücken Sie die Taste CD/C während der Radio-Wiedergabe zweimal. Drücken Sie dann die Funktionstaste neben der Taste CDC.
- EX-Gerät Drücken Sie die Taste CD/AUX dreimal.

Bei Wiedergabe einer CD im Audiogerät:

- DX-Gerät Drücken Sie die Taste CD/C während der Radio-Wiedergabe einmal. Drücken Sie dann die Funktionstaste neben der Taste CDC.
- EX-Gerät Drücken Sie die Taste CD/AUX zweimal.

Die Wiedergabe beginnt mit der ersten CD im Wechsler, die abgespielte CD wird auf dem Display angezeigt.

### **Wiedergabe mit einer Navigations-CD im Audiogerät**

- DX-Gerät Drücken Sie die Taste CD/C einmal.
- EX-Gerät Drücken Sie die Taste CD/AUX zweimal.

Um eine andere CD im Wechsler zu wählen, drücken Sie die Funktionstaste neben der gewünschten CD.

### **Wiedergabe-Optionen**

Bei CD-Wechsler-Wiedergabe:

- DX-Gerät Zum Aufrufen des CD-Wechsler-Menüs drücken Sie die Taste CD/C.
- EX-Gerät Zum Aufrufen des CD-Wechsler-Menüs drücken Sie die Taste MENU.
- Wählen Sie die Optionen mit den Funktionstasten.
	- SCAN jeder Titel wird einige Sekunden lang angespielt. Um den Titel anzuhören, drücken Sie ESC.
	- MIX Zufallswiedergabe der Titel.
	- REPEAT je nach Einstellung der RPT-Funktion wird entweder der Titel oder die komplette CD wiederholt.
	- CD DX-Gerät zur Einzel-CD-Wiedergabe.
	- COMP EX-Gerät bei eingeschalteter Komprimierung werden leisere Musikpassagen lauter und lautere leiser wiedergegeben, damit nicht ständig die Lautstärke wegen der Fahrgeräusche nachgestellt werden muss.

### **CD-WECHSLER-EINSTELLUNGEN (nur DX-Gerät)**

Bei CD-Wechsler-Wiedergabe:

- Drücken Sie die Taste AUD, um das Menü Einstellungen aufzurufen.
- Wählen Sie die Optionen mit den Funktionstasten.
	- TIME zum Ein- oder Ausblenden der Titellaufzeit.
	- SCAN zum Umschalten der Abspielfunktion, entweder zwischen Einzel-CD oder allen CDs im Wechsler.
	- RPT zum Umschalten der Wiederholfunktion, entweder zwischen Einzeltitel oder kompletter CD.

## **Einstellungen**

Durch wiederholtes Drücken der Taste MENU können Sie die Einstellungen der verschiedenen Parameter aufrufen und Änderungen vornehmen. Die verfügbaren Einstellungen werden auf dem Display angezeigt.

### **DX-Gerät**

• Wählen, modifizieren und speichern Sie mit dem Dreh- /Eingabeknopf die gewünschte Funktion.

### **EX-Gerät**

• Nehmen Sie Änderungen der Einstellungen mit den Funktionstasten neben den Einstellungen vor.

### **DISPLAY-EINSTELLUNGEN**

- TAG/NACHT
	- DX-Gerät Wenn diese Option auf EIN gestellt ist, wird bei eingeschalteten Scheinwerfern die Helligkeit der Anzeige automatisch gedimmt.
	- EX-Gerät Tagesbeleuchtung, Nachtbeleuchtung oder abgestimmte Tages- /Nachtbeleuchtung.
- AUTO-MODE die Displaybeleuchtung ist mit der Instrumentenbeleuchtung gekoppelt. Bei eingeschalteter Fahrzeugbeleuchtung wird das Display mit der Nachtbeleuchtung dargestellt, bei ausgeschalteter Fahrzeugbeleuchtung mit der Tagesbeleuchtung. Bei aktivierter Automatikfunktion kann die Helligkeit der Displaybeleuchtung nur über den Helligkeitsregler der Instrumentenbeleuchtung eingestellt werden.
- HELLIGKEIT zur Erhöhung oder Senkung der Helligkeit.
- BLICKW. beim DX-Gerät zur Einstellung der Anzeige je nach Sitzposition des Fahrers.
- KONTRAST beim EX-Gerät zur Erhöhung oder Reduzierung des Kontrasts.
- SPEZ. EFFEKT beim DX-Gerät wie gewünscht einstellen.

**Hinweis:** In Ländern, in denen die Verwendung des Tagfahrlichts gesetzlich vorgeschrieben ist, können Sie die Einstellung ANZEIGE den örtlichen Gegebenheiten anpassen.

## **Einstellungen**

### **LAUTSTÄRKEREGELUNG**

- POWER-ON beim DX-Gerät Einstellung der Lautstärke des Audiogeräts nach jedem Einschalten.
- NAVI-MIN beim DX-Gerät Einstellung der Mindestlautstärke für Fahranweisungen.
- NAV DIFF beim EX-Gerät kann die Differenz-Lautstärke zwischen der gesprochenen Fahrempfehlung und der Audiowiedergabe eingestellt werden.
- TA-MIN Einstellung der Mindestlautstärke für Verkehrsdurchsagen.
- AVC/GALA automatische Regelung der Wiedergabe-Lautstärke des Audiogeräts entsprechend des Umgebungsgeräuschpegels.
- TELEFON beim DX-Gerät Einstellung der Lautstärke von eingehenden Telefonanrufen bei der Nutzung eines angeschlossenen Telefons.

#### **KLANGEINSTELLUNG (nur DX-Gerät)**

Zur Regelung der Klangeinstellung bei normaler Audioausgabe.

### **SPRACHOPTIONEN**

Blättern Sie mit dem Dreh- /Eingabeknopf durch die für Sprachausgabe und Anzeigetext verfügbaren Sprachoptionen. Bestätigen Sie die Auswahl durch Drücken des Dreh-/Eingabeknopfs.

**Hinweis:**Bei der Verwendung der englischen Sprache können Sie zwischen Imperial- (Meilen) und metrischen (km) Einheiten wählen.

## **Einstellungen**

### **UHRZEITEINSTELLUNGEN**

• ZEIT

– ZEIT - beim EX-Gerät Einstellung der Uhrzeit. Diese Einstellung ist nur möglich, solange keine GPS-Signale empfangen werden. Beim Empfang von GPS-Signalen wird die Uhrzeit automatisch eingestellt bzw. die eingestellte Uhrzeit korrigiert.

- ZEITZONE Einstellung der Zeitzone.
- SOMMER Anpassung an Sommerzeit.
- FORMAT Umschaltung zwischen 12- und 24-Stunden-Anzeige.
- STATUS UHR beim DX-Gerät Ein- oder Ausschaltung der ständigen Uhrzeitanzeige.
- HAUPTUHR zeigt beim DX-Gerät die Uhrzeit auch bei ausgeschaltetem Audiosystem an.
- DATUM ÄNDERN (nur EX-Gerät)
	- TAG Einstellung des Tages.
	- MONAT Einstellung des Monats.
	- JAHR Einstellung des Jahres.
	- DATUMSFORMAT Einstellung der Anzeige-Darstellung.

### **SYSTEMPRÜFUNGEN**

- INSTALLATION (nur DX-Gerät) – initiiert integrierte Systemprüfungen. Nur für die Verwendung durch den Händlerbetrieb.
- SICHERHEIT/KEYCODE Einstellung der Diebstahlschutz-Codierung.
- WERKSEINSTELLUNGEN Zurücksetzen des Audiogeräts oder der Audioeinstellungen auf die werkseitigen Standardeinstellungen. Wählen Sie JA bzw. NEIN.
- FM-SUCHLAUF (nur DX-Gerät) – Einstellung der Empfindlichkeit für den Radiosender-Signalempfang.

**Hinweis:** Auch wenn keine Änderungen vorgenommen wurden, wird das System in die Standardsprache (Deutsch) zurückgesetzt. Die Wiederherstellung einer anderen Sprache erfolgt über das Menü (SPRACHE/LANG).

## **Fernbedienung**

Die Fernbedienung erlaubt die Bedienung des Audiosystems, ohne dass Sie die Hand vom Lenkrad nehmen müssen.

### **Lautstärkeregler**

Über den Schalter VOL kann die Lautstärke des Systems erhöht oder verringert werden.

### **Suchlauf**

Durch Drücken der Taste SEEK in Richtung Instrumententafel wird die Vorwärtssuche, durch Ziehen der Taste in Richtung Lenkrad wird die Rückwärtssuche aktiviert.

Im Radiomodus:

• wird durch einmaliges Drücken der nächste Radiosender gesucht.

Beim Abspielen einer CD im Einzel-CD-Spieler oder im CD-Wechsler (falls vorhanden):

- wird durch einmaliges Drücken der nächste oder vorherige CD-Titel gesucht.
- wird bei längerem Drücken der Taste der schnelle Vor- oder Rücklauf eingeschaltet, bis die Taste wieder freigegeben wird.

### **Modustaste (außen)**

#### *Im Radiomodus:*

• Durch Drücken der Taste wird auf den nächsten gespeicherten Sender umgeschaltet, bei Systemen mit CD-Wechsler auf die nächste CD.

• Durch Drücken und Halten wird auf die nächste Funktion umgeschaltet – AM/FM, CD, CD-Wechsler (falls eingebaut), AUX, AM/FM usw.

### *Bei Wiedergabe einer CD im Audiogerät:*

• Durch Drücken und Halten des Schalters wird zwischen Radiound CD-Wiedergabe umgeschaltet.

#### *Bei Wiedergabe einer CD im CD-Wechsler:*

- Durch Drücken wird die nächste CD im Wechsler geladen.
- Durch Drücken und Halten des Schalters wird zwischen Radio, Einzel-CD-Spieler und CD-Wechsler umgeschaltet.

### *In jedem Modus:*

• Durch einmaliges Drücken während einer Verkehrsdurchsage wird die Nachricht abgebrochen und die Wiedergabe des bisherigen Modus fortgesetzt.

## **Neue CD-ROMs bestellen**

Die CDs mit den Navigationsdaten werden von Teleatlas vertrieben. Aktuelle CDs sowie andere Produkte zur Verwendung in diesem System können online bestellt werden – bei www.navshop.com.

Damit Sie von aktualisierten CDs bzw. zusätzlichen Funktionen in Kenntnis gesetzt werden, können Sie sich nach Erhalt der Navigations-CD bei Tele Atlas registrieren lassen.

Dies kann per E-Mail (service.centre@teleatlas.com) oder per Telefon/Fax geschehen. Wählen Sie dazu aus der nachstehenden Tabelle die entsprechende Nummer. Zur Registrierung werden folgende Daten benötigt: Name, vollständige Adresse, Postleitzahl und Telefonnummer. Bitte geben Sie ebenfalls an, dass es sich bei der CD um eine im Ford TravelPilot System verwendete CD handelt. Sie erhalten daraufhin eine Kunden-Servicenummer sowie eine Referenznummer.

Diese CD ist nicht kompatibel mit früheren Navigationsgeräten von Ford wie dem Navigations-System 1 oder Navigations-System 2.

In den folgenden Ländern steht eine Tele Atlas-Hotline zur Verfügung:

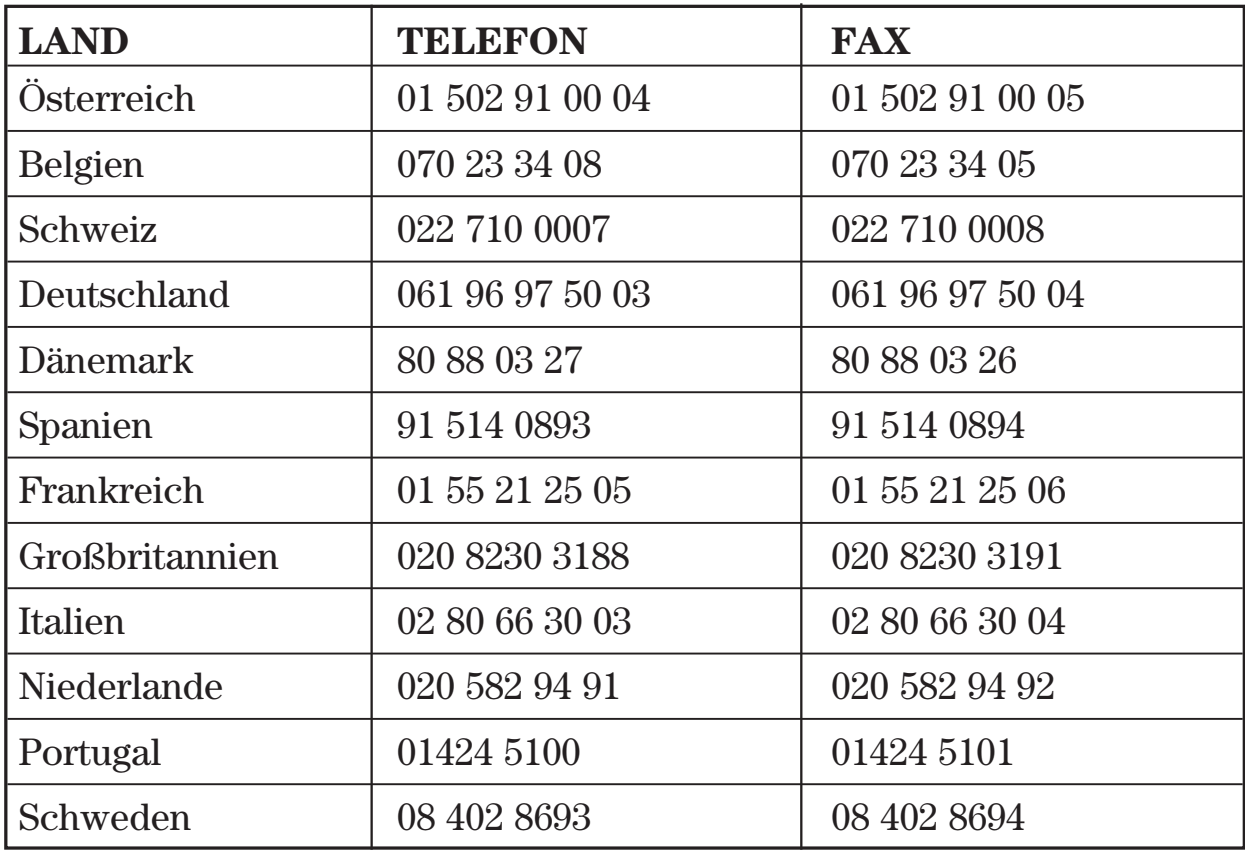

## **Index**

## **A**

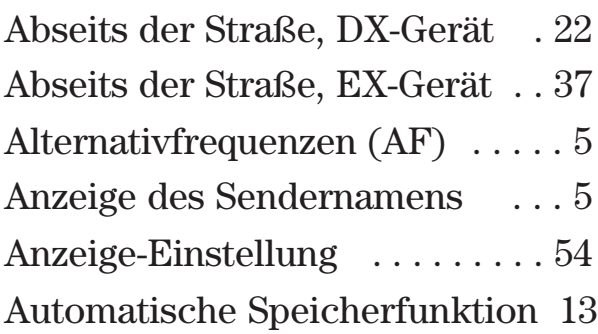

### **B**

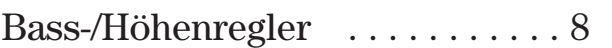

## **C**

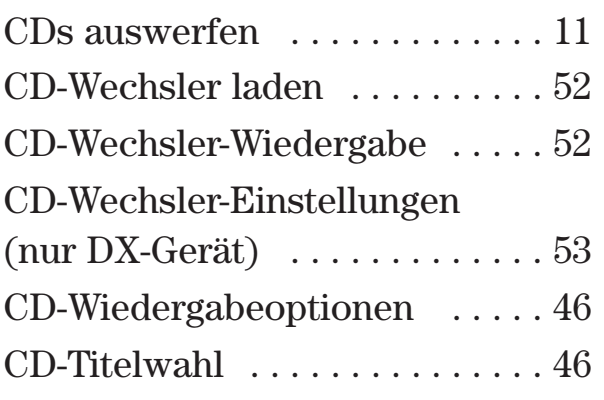

## **E**

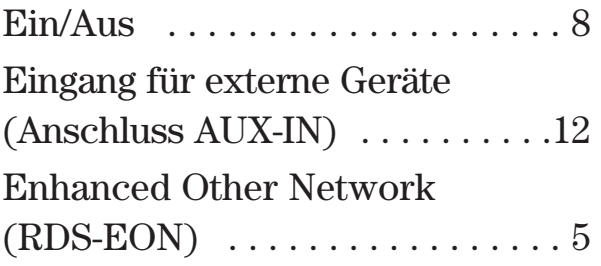

## **F**

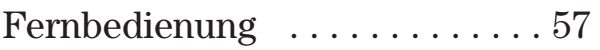

## **G**

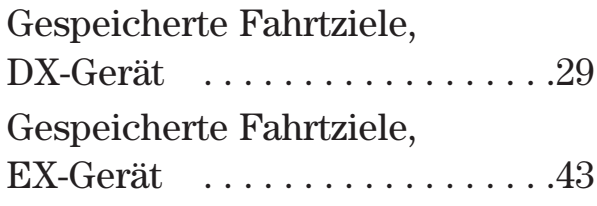

## **K**

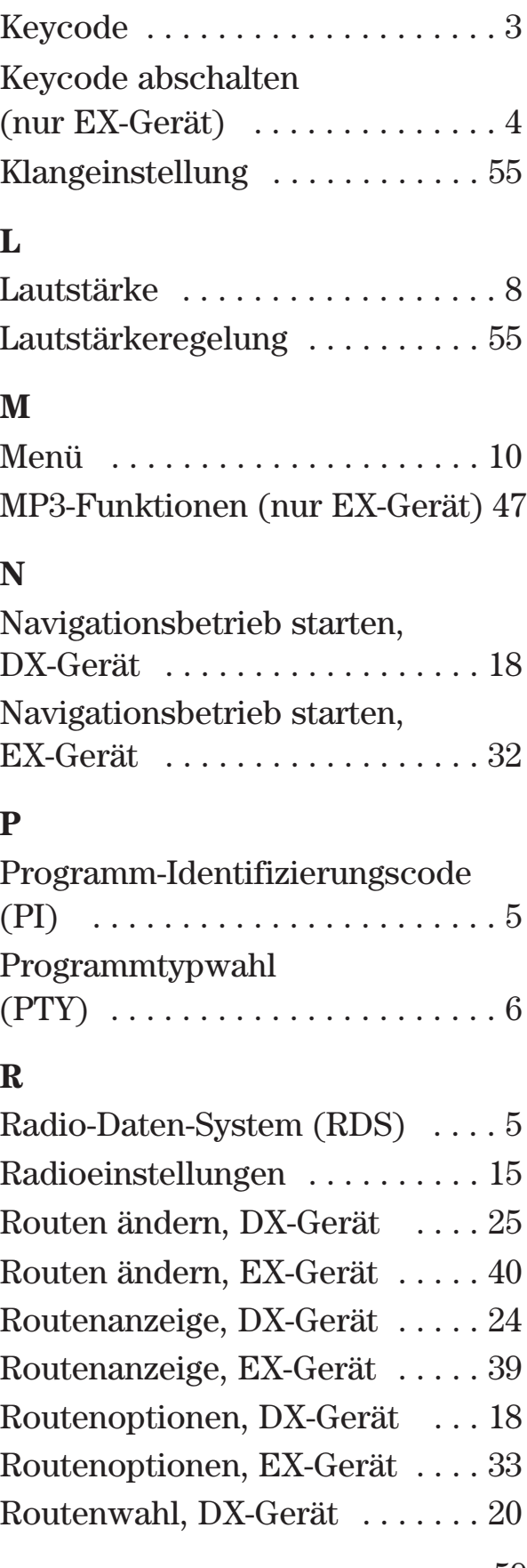

## **Index**

Routenwahl, EX-Gerät . . . . . . . 35

### **S**

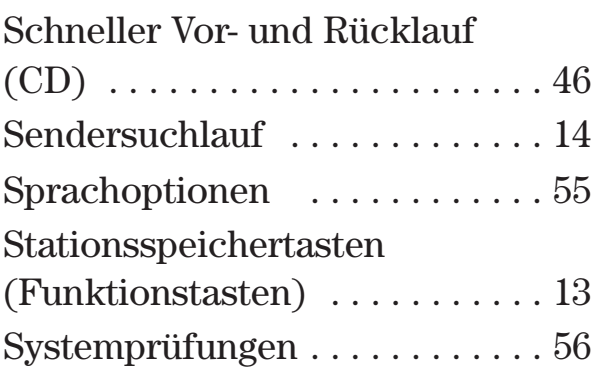

### **T**

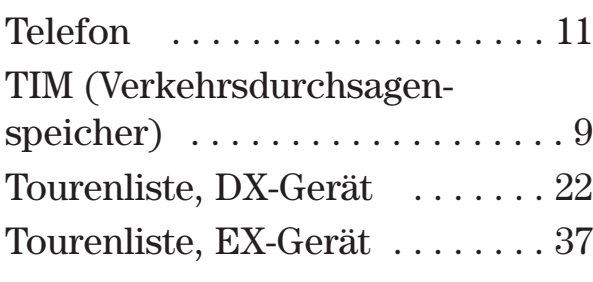

### **U**

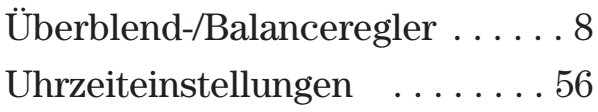

### **V**

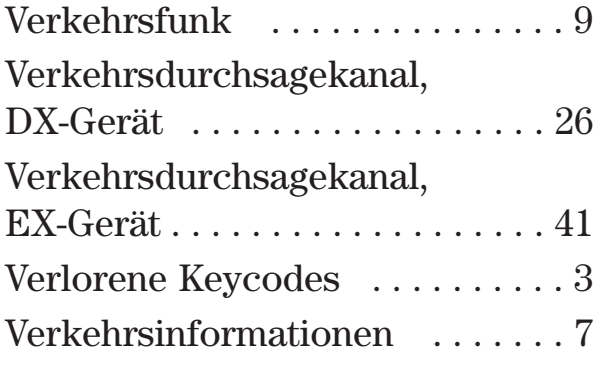

### **W**

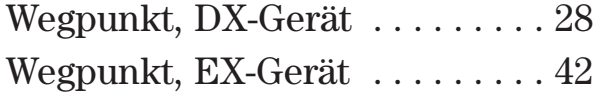

### Wellenbereich . . . . . . . . . . . . . 13

### **Z**

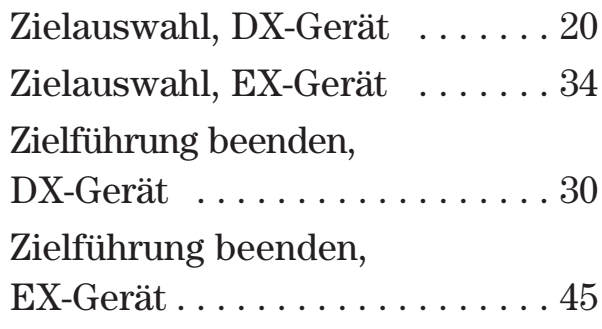

03/2005 de 03/2005 de

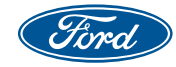

Ford**Service**